## **E-PASAR INDUSTRI KECIL SEDERHANA PAHANG BARAT**

#### HANIS BATRISYIA BINTI MUHAMMAD ZAWAWI NURHIZAM SAFIE BIN MOHD SATAR

*Fakulti Teknologi & Sains Maklumat, Universiti Kebangsaan Malaysia*

#### **ABSTRAK**

Dalam era pandemik COVID-19 ini, kemerosotan ekonomi telah menyebabkan ramai masyarakat terjejas dan menghadapi kesukaran untuk menyara kehidupan. Perkara ini telah menyebabkan sekurang-kurangnya 150,000 Industri Kecil dan Sederhana (IKS) telah ditutup dan mengakibatkan 1.2 juta orang kehilangan pekerjaan. Selain itu, kebanyakan IKS tidak yakin dan tidak bersedia untuk melabur dalam automasi, e-dagang atau apa-apa yang melibatkan konsep IoT kerana kurangnya ilmu pengetahuan dalam bidang tersebut. Oleh itu, sistem ini dibangunkan sebagai 'one stop digital portal' untuk membantu memperkenalkan transformasi digital untuk Industri Kecil dan Sederhana. Skop sistem ini adalah khusus bagi komuniti IKS luar bandar di Daerah Pahang Barat seperti Bentong, Raub, Lipis, Bera, Jerantut and Cameron Highlands. Sektor industri yang difokuskan pula ialah makanan, minuman dan perkhidmatan tempat penginapan. Para penjual dapat memasarkan jualan kecil mereka serta membantu para pembeli untuk mencari produk jualan hanya dengan menggunakan sistem ini sahaja. Impak dari sistem ini ialah dapat memperkenalkan transformasi digital kepada komuniti IKS dari segi mengurus jualan dalam platform atas talian, rangkaian dalam talian, pengembangan produk dan perkhidmatan digital. Metodologi yang digunakan untuk membangunkan sistem ini ialah metod Agile kerana metod ini sesuai dengan pengubahsuaian dan pengembangan secara evolusi. Penggunaan rangka kerja ini melibatkan bahasa pengaturcaraan PHP, Javascript, HTML, dan CSS. Dalam cra pandemik COVID-19 ini, kemerosotan chonomi iclah menyebabkan ramai masyarakit tecil dan Sederhan (KS) telah ditutup dan mengakibatkan 12 juta orang kelinlangan pekerjandan (KS) telah ditutup dan mengakibatkan 12

#### **1 PENGENALAN**

Penggunaan teknologi pada zaman ini memainkan peranan yang penting dalam kehidupan. Bagi mereka yang menjalankan perniagaan, aplikasi web sangat membantu untuk memajukan perniagaan mereka. Biarpun dunia kini serba moden, masih ada lagi segelintir peniaga yang masih menggunakan cara manual dalam mempromosikan dan menjual produk mereka.

Suatu program *Cloud-based Shared Services Learning* (CSSL) oleh Unit Pembangunan Ekonomi Pahang Barat Plus akan dijalankan bagi memberi bantuan terhadap komuniti Industri Kecil dan Sederhana (IKS) di Pahang Barat untuk mengubah cara perniagaan mereka ke arah digital serta membantu membuka peluang pekerjaan buat graduan baharu. Program ini akan menggunakan tenaga pengajar yang sudah dilatih untuk memberi tunjuk ajar kepada komuniti IKS supaya mahir menggunakan sistem yang akan disediakan. Sistem yang akan dibangunkan bagi merealisasikan objektif ini ialah e-Pasar Industri Kecil Sederhana (IKS) Pahang Barat. **ALAN**<br>
blogi pada zaman ini memainkan peranan yan<br>
menjalankan perniagaan, aplikasi web sangat la.<br>
Biarpun dunia kini serba moden, masih ada<br>
an cara manual dalam mempromosikan dan me<br>
Cloud-based Shared Services Learnin

Bagi mencapai cita-cita untuk menjadi usahawan yang berjaya, sudah semestinya setiap usahawan perlu berada dalam keadaan progresif dan ingin sentiasa membangun. Oleh yang demikian, mereka hendaklah mengikuti perkembangan masa kini supaya dapat menaikkan lagi pendapatan jualan mereka. Terdapat banyak syarikat yang menggunakan internet bagi meluaskan pasaran mereka ke arah global, dan tidak dapat dinafikan lagi bahawa kemajuan teknologi telah banyak memainkan peranan penting dalam perniagaan dan ekonomi di seluruh dunia.

#### **2 PENYATAAN MASALAH**

Era globalisasi ini amatlah menekankan penggunaan teknologi dalam kehidupan seharian. Namun begitu, segelintir masyarakat di kawasan luar bandar masih ada yang kurang mahir dalam penggunaan komputer. Hal ini merupakan satu punca kepada ketidakyakinan mereka dalam penggunaan teknologi baharu bagi memajukan perniagaan kerana kurangnya ilmu pengetahuan terhadap bidang teknologi maklumat.

Seterusnya, Pahang Barat terdapat banyak tempat menarik yang tidak diketahui ramai dan produk tradisional yang tidak dipromosikan ke kawasan bandar secara meluas. Hal ini mendatangkan kesukaran buat peniaga untuk mendapat untung kerana ketiadaan platform yang sesuai untuk mempromosikan perniagaan mereka.

Tambahan pula, kurangnya ilmu pengetahuan dalam bidang teknologi mendatangkan kesukaran dalam memasarkan produk dan perkhidmatan yang disediakan oleh orang yang berniaga di kawasan luar bandar kepada orang ramai. Hal ini kerana, masyarakat kini lebih gemar membeli barang secara atas talian. Apabila peniaga tidak ada medium yang sesuai untuk memasarkan jualan mereka, maka pelanggan juga menghadapi kesukaran untuk mencari dan mendapatkan produk atau perkhidmatan yang disediakan di kawasan luar bandar tersebut. PERNYATIANN MASALAH<br>
Era globalisasi ini amatlah menekankan penggunaan teknologi dalam kehidupan<br>
Samun begitu, segelintir masyarakat di kawasan luar bandar masih ada yang kuran<br>
Ialam penggunaan komputer. Hal ini merupaka ukaran buat peniaga untuk mendapat untung ke<br>promosikan perniagaan mereka.<br>pula, kurangnya ilmu pengetahuan dalam bida<br>memasarkan produk dan perkhidmatan yang<br>an luar bandar kepada orang ramai. Hal ini k<br>rang secara atas t

Bukan itu sahaja, komuniti Industri Kecil dan Sederhana (IKS) menjalankan pemasaran perniagaan mereka hanyalah dari bualan mulut masyarakat kampung. Apabila terdapat pesanan daripada pelanggan, peniaga hanya mencatat pesanan itu ke dalam buku nota atau menyimpan maklumat tersebut melalui mesej di aplikasi WhatsApp sahaja. Oleh sebab itu, ketiadaan sistem yang dapat mencatat senarai pesanan pelanggan telah mendatangkan kesukaran untuk memastikan bahawa setiap pesanan yang dilakukan itu adalah tepat mengikut kehendak pelanggan.

Antara lain, masyarakat kini gemar menjelajah ke tempat-tempat baharu. Pelancong sekarang bukan hanya mengunjungi pulau dan sungai, tetapi mereka mula mengunjungi kawasan luar bandar supaya dapat mempelajari adat tradisi, budaya, makanan, dan hasil kraf masyarakat kita (Assafal Alian 2019). Walau bagaimanapun, para pelancong masih tidak tahu di mana tempat-tempat menarik yang patut mereka lawati sekiranya melancong ke kawasan luar bandar. Hal ini kerana, mereka berasa sukar untuk mencari perkhidmatan yang disediakan oleh komuniti Industri Kecil dan Sederhana (IKS) kerana tiada pemasaran digital dari komuniti IKS luar bandar kurang diketahui orang ramai.

Selain itu, pandemik COVID-19 ini sangat memberi impak yang besar terhadap peniaga terutamanya komuniti IKS. Tidak semua orang bernasib baik, ada yang berjaya menangani pandemik ini, dan ada juga yang tidak berjaya dan hidup dalam kesusahan. Jadi, terdapat banyak komuniti IKS yang kehilangan pelanggan dan terpaksa menutup perniagaan mereka. beh komuniti Industri Kecil dan Sederhana (IKS) kerana tiada pemasaran digital dari KES tuar bandar kurang diketahui orang ramai.<br>
KES tuar bandar kurang diketahui orang ramai.<br>
Selain itu, pandemik COVID-19 ini sangat mem

## **3 OBJEKTIF KAJIAN**

Objektif utama projek ini adalah untuk membangunkan satu sistem untuk komuniti Pahang Barat yang boleh digunakan oleh peniaga-peniaga kecil dan pelanggan yang ingin menggunakan perkhidmatan dan mencari jualan di kawasan tersebut. Objektif utama projek ini ialah: ojek ini adalah untuk membangunkan satu sis<br>
h digunakan oleh peniaga-peniaga kecil<br>
chidmatan dan mencari jualan di kawasan tersel<br>
ngunkan suatu sistem yang mempunyai tahap k<br>
an komuniti IKS.<br>
na sistem yang boleh diper

- Membangunkan suatu sistem yang mempunyai tahap kebolehgunaan yang baik bagi kegunaan komuniti IKS.
- Membina sistem yang boleh dipercayai untuk memastikan kesemua jualan atau produk tradisional Pahang Barat dan tempat menarik dan tempat penginapan di Pahang Barat sentiasa dikemaskini.

## **4 METOD KAJIAN**

Bagi membangunkan e-Pasar Industri Kecil Sederhana (IKS) Pahang Barat, metodologi yang digunakan untuk memastikan pelaksanaan sistem berjalan dengan baik dan lancar ialah kaedah *Agile.* Kaedah *Agile* digunakan kerana metodologi ini berupaya untuk bertindak mengikut perubahan dan ianya lebih fleksibel jika dibandingkan dengan kaedah tradisional. Sekiranya terdapat perubahan, kaedah ini sesuai kerana tidak perlu menggunakan kos yang tinggi atau melakukan pemindaan jadual (Fowler & Highsmith 2001). Seterusnya, penglibatan pelanggan ketika proses ini berlangsung adalah sangat diutamakan dari awal proses pembangunan berlangsung. Pentingnya penglibatan pelanggan dalam setiap fasa pembangunan adalah agar mereka berpuas hati apabila menggunakan sistem ini nanti. Kesimpulannya, disebabkan projek ini perlu dibangunkan dalam masa yang singkat, kaedah Agile merupakan kaedah yang paling sesuai dalam menjalankan proses pembangunan projek ini.

### **4.1 Fasa Perancangan**

Fasa ini penting bagi pembangunan sistem kerana fasa ini selari dengan penyataan masalah di mana komponen-komponen dalam sistem ini sepatutnya menjadi penyelesaian kepada masalah tersebut. Dalam fasa ini, objektif, kekangan dan cadangan penyelesaian untuk pernyataan masalah dikenal pasti untuk membantu proses analisis.

#### **4.2 Fasa Analisis**

Fasa ini melibatkan proses menganalisis dan mentafsir semua maklumat yang dikumpul semasa fasa perancangan. Analisis spesifikasi keperluan sistem serta menilai kesesuaiannya untuk kajian adalah dilaksanakan. Analisis spesifikasi perkakasan dan perisian juga dijalankan untuk memastikan perkakasan dan perisian yang sedia ada sesuai digunakan untuk memastikan pembangunan projek berjalan dengan lancar. nereka berpuas hati apabila menggunakan sistem ini nanti. Kesimpulannya, disebabka<br>
ni perlu dibangunkan dalam masa yang singkat, kaedah Agile merupakan kaedah yan<br>
sesuai dalam menjalankan proses pembangunan projek ini.<br> asti untuk membantu proses analisis.<br>
is<br>
an proses menganalisis dan mentafsir semua<br>
cangan. Analisis spesifikasi keperluan sistem<br>
h dilaksanakan. Analisis spesifikasi perkakasan<br>
perkakasan dan perisian yang sedia ada s

#### **4.3 Fasa Reka Bentuk**

Fasa ini menentukan senibina sistem yang akan digunakan. Antara muka sistem dipastikan bersesuaian dengan permasalahan kajian ini supaya objekif dapat dicapai. Fasa ini merangkumi proses mereka bentuk pangkalan data yang digunakan untuk pembangunan projek. Bahasa pengaturcaraan yang digunakan semasa fasa pembangunan juga dipilih dalam fasa ini.

PTA-FTSM-2022-090

#### **4.4 Fasa Pembangunan**

Fasa ini membincangkan pembangunan dan pelaksanaan sistem yang dibangunkan. Pembinaan sistem yang dilaksanakan perlu memastikan ciri-ciri sistem yang telah dirancang berfungsi dengan baik. Fasa ini penting dalam mengenal pasti kelemahan sistem selepas proses pembangunan.

## **4.5 Fasa Pengujian**

Sistem ini akan diuji untuk melihat sama ada dapat mencapai objektif atau tidak. Sistem ini diuji oleh peniaga di Pahang Barat dan orang ramai untuk menentukan keberkesanannya. Maklum balas tinjauan juga dibuat untuk menentukan tahap mesra pengguna dan kebolehgunaan sistem yang dibangunkan.

## **5 HASIL KAJIAN**

e-Pasar Industri Kecil Sederhana Pahang Barat dibangunkan dengan menggunakan bahasa pengaturcaraan JavaScript, PHP, CSS dan HTML, dan penyimpanan data terletak di phpMyAdmin dan server Laragon*.* Perisian yang digunakan ialah Visual Studio Code.

 Bagi fungsi daftar masuk, peniaga atau pelanggan diharuskan mengisi nama pengguna, emel, kata laluan, sahkan kata laluan dan tekan butang 'peniaga' atau 'pelanggan'. Selepas menekan butang 'Daftar', data akan dimasukkan ke dalam phpMyAdmin dan maklumat bagi pengguna tersebut akan wujud di dalam pautan. Rajah 1 menunjukkan antara muka bagi daftar **4.5 Fasa Pengujian**<br>
Sistem ini akan diuji untuk melihat sama ada dapat mencapai objektif atau tidak. Sis<br>
diuji oleh peniaga di Pahang Barat dan orang ramai untuk menentukan keberkese<br>
Maklum balas tinjauan juga dibuat u Exercit Sederhana Pahang Barat dibangunkan dawaScript, PHP, CSS dan HTML, dan per server Laragon. Perisian yang digunakan ialah si daftar masuk, peniaga atau pelanggan diharus sahkan kata laluan dan tekan butang 'peniag Da

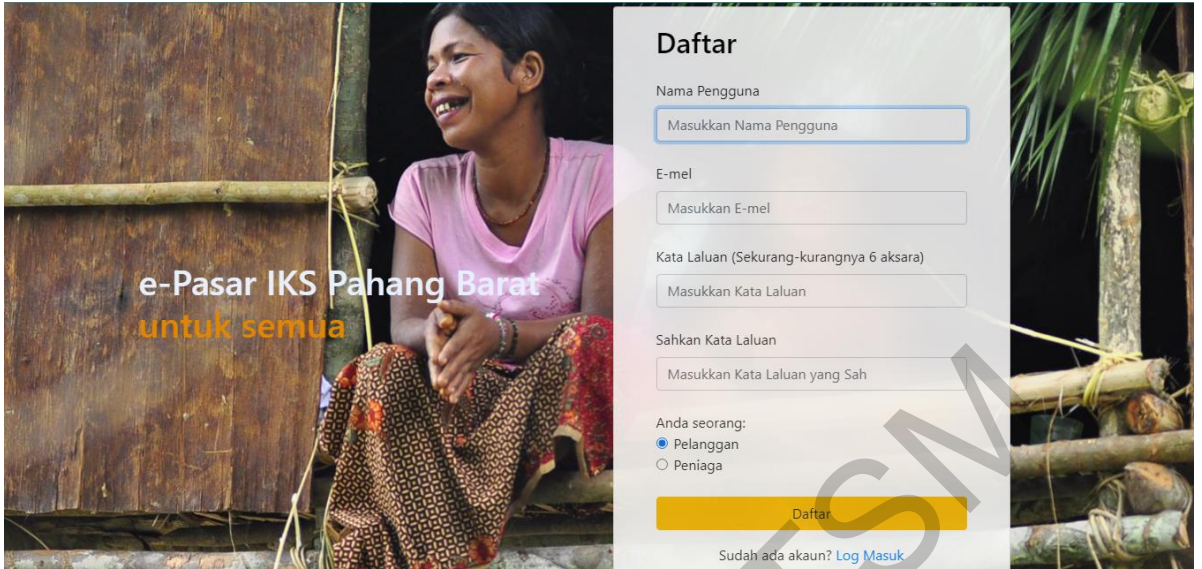

Rajah 1 Antara muka Daftar Masuk

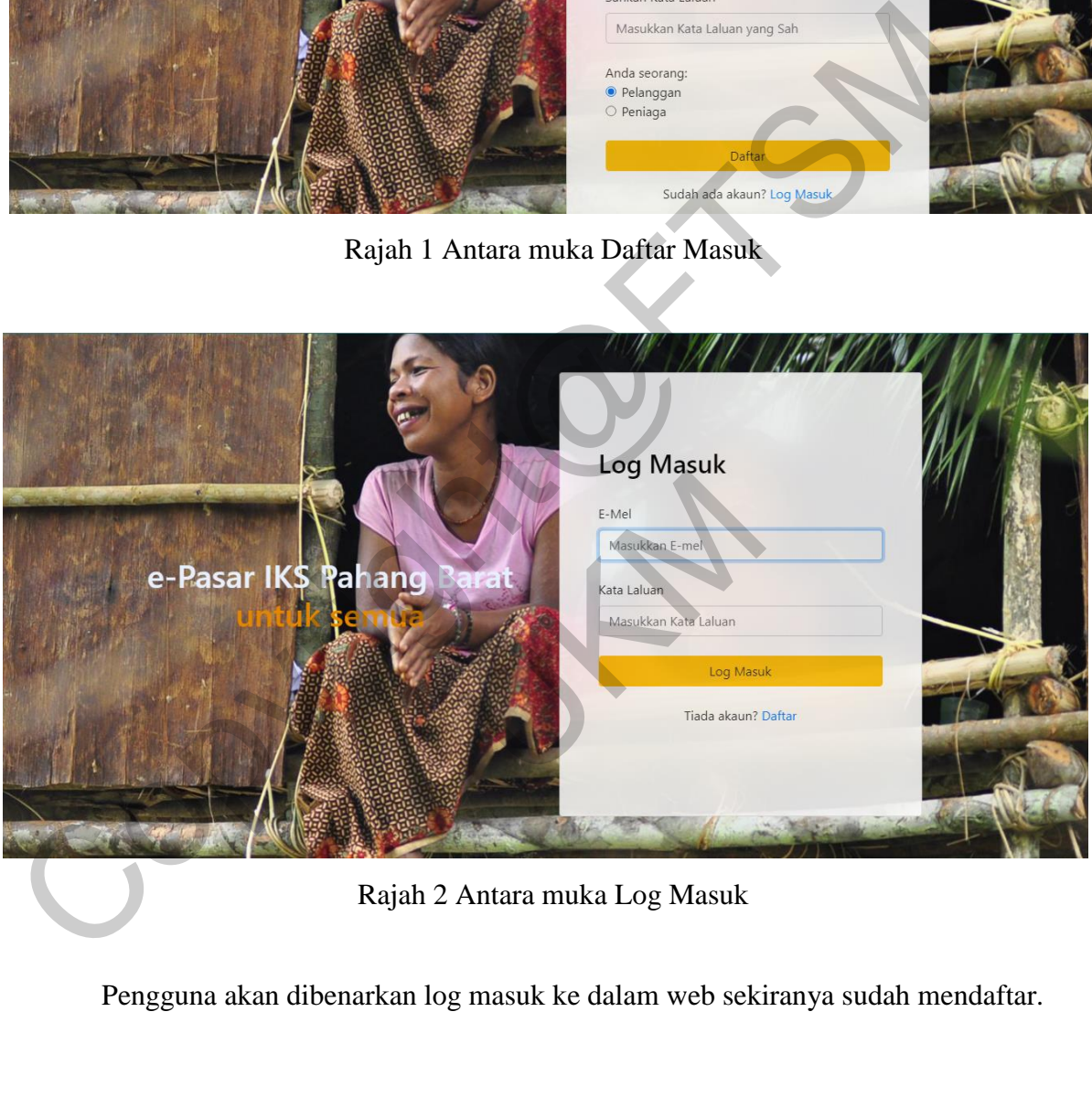

Rajah 2 Antara muka Log Masuk

Pengguna akan dibenarkan log masuk ke dalam web sekiranya sudah mendaftar.

## **5.1 Modul Pentadbir**

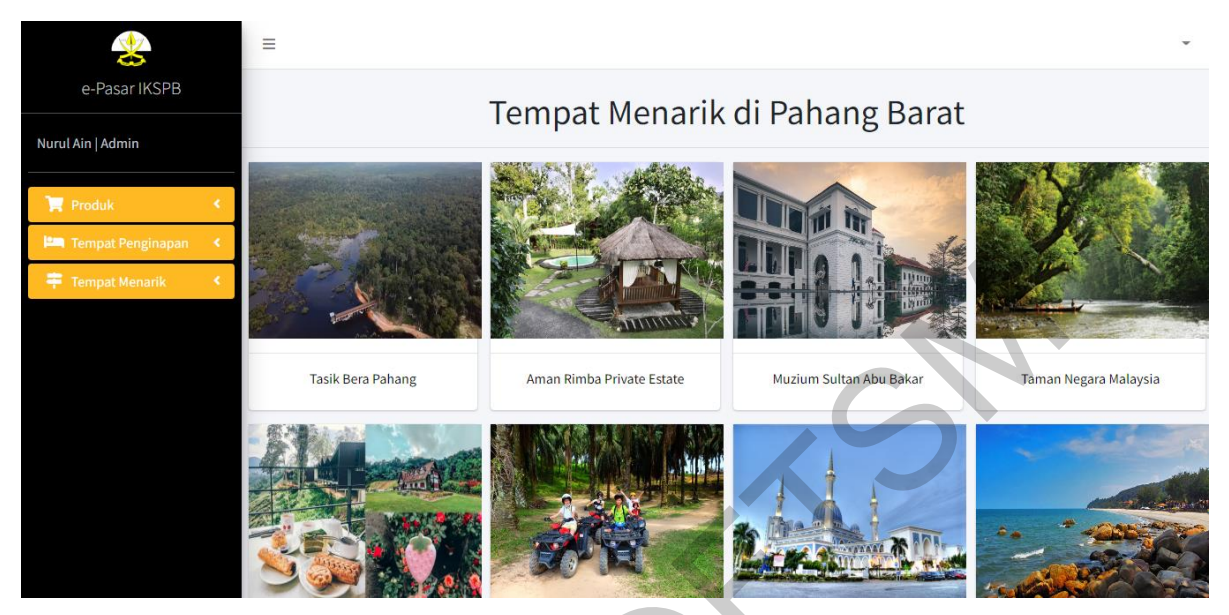

Rajah 3 Antara muka Halaman Utama Pentadbir

Setelah pentadbir log masuk ke dalam sistem, halaman utama pentadbir akan memaparkan tempat menarik yang terdapat di Pahang Barat.

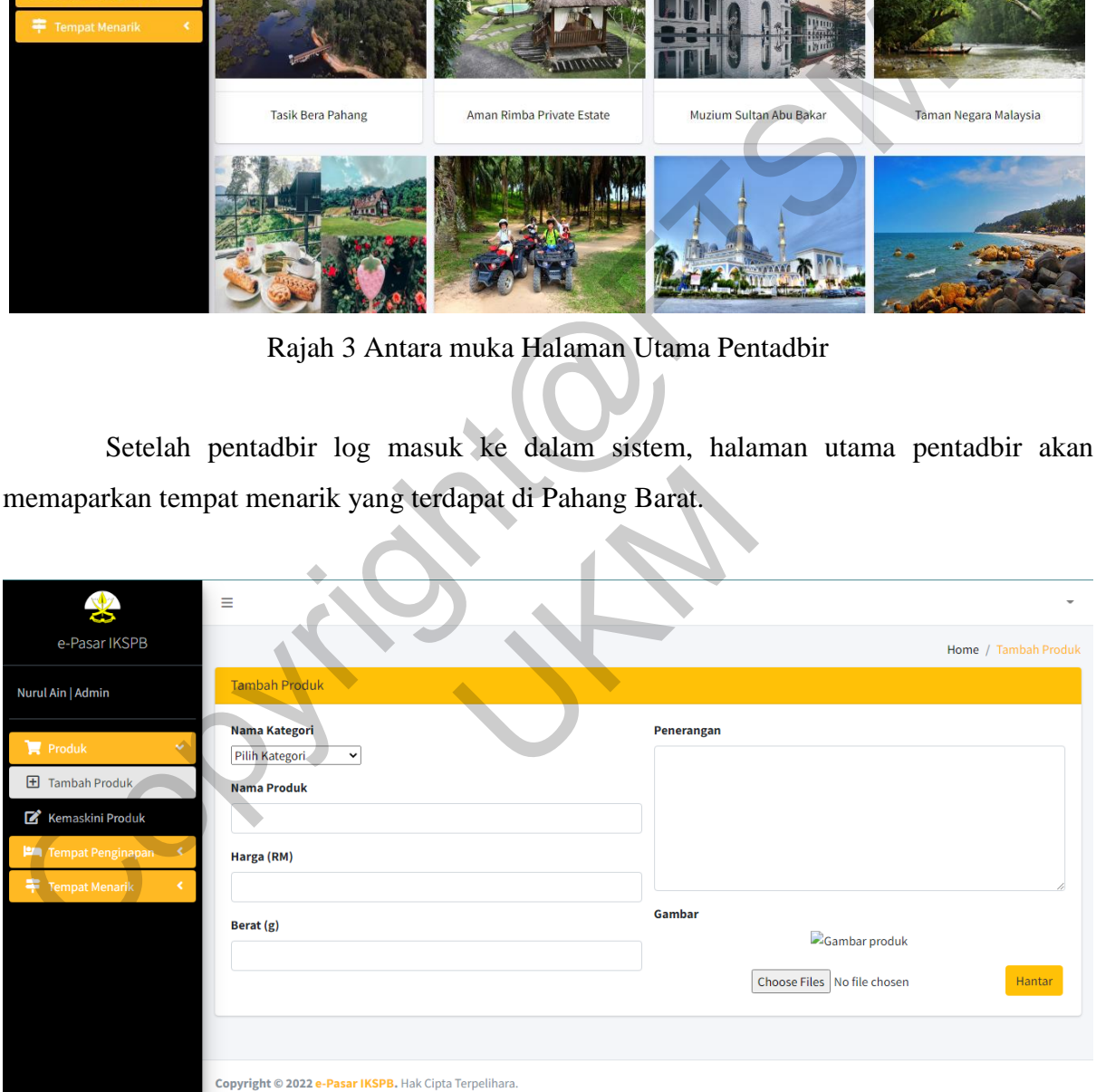

Rajah 4 Antara muka Tambah Produk

Pentadbir boleh tekan butang tambah produk pada menu dan mengisi nama kategori, nama produk, harga, berat, penerangan dan gambar. Setelah pentadbir menambah produk baharu, antara muka seperti dalam rajah 5 akan dipaparkan.

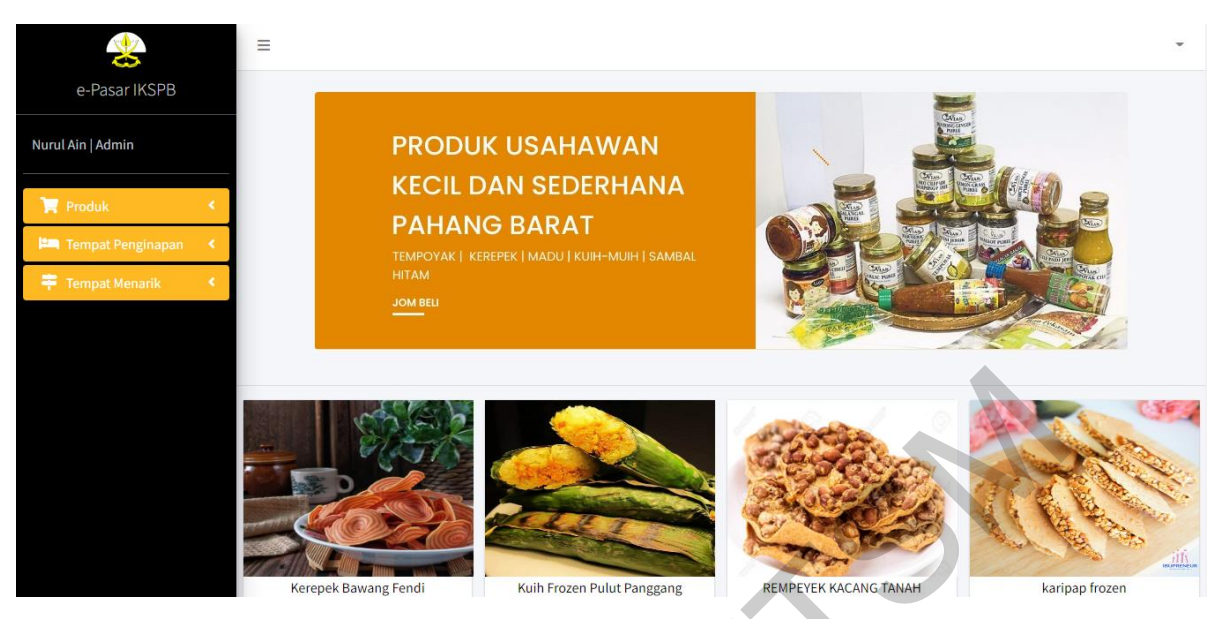

Rajah 5 Antara muka Produk

Di antara muka produk, pentadbir boleh klik pada mana-mana produk yang ingin dikemaskini dan antara muka seperti dalam rajah 6 akan dipaparkan.

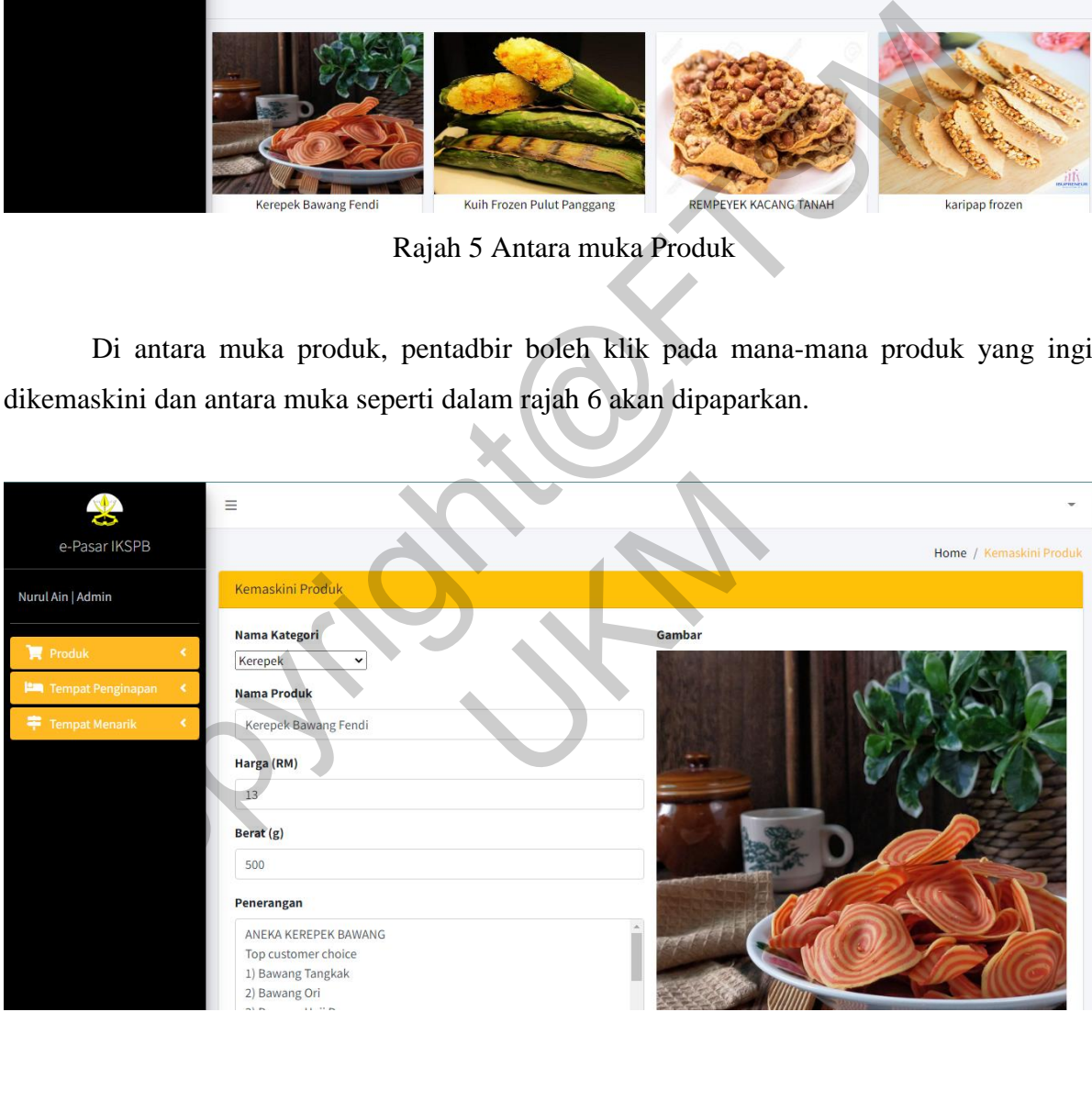

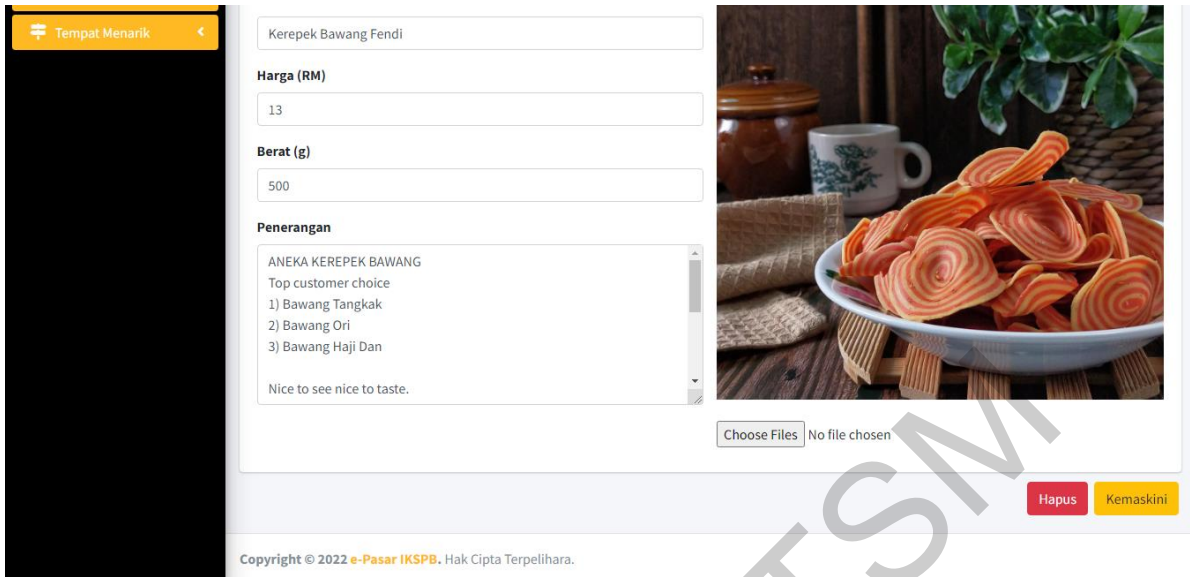

Rajah 6 Antara muka Kemaskini Produk

Pentadbir boleh mengemaskini maklumat seperti nama kategori, nama produk, harga, berat, penerangan dan gambar, kemudian menekan butang 'Kemaskini'. Sekiranya pentadbir ingin memadam produk, pentadbir boleh menekan butang 'Hapus' dan produk tersebut akan dipadamkan dari pangkalan data.

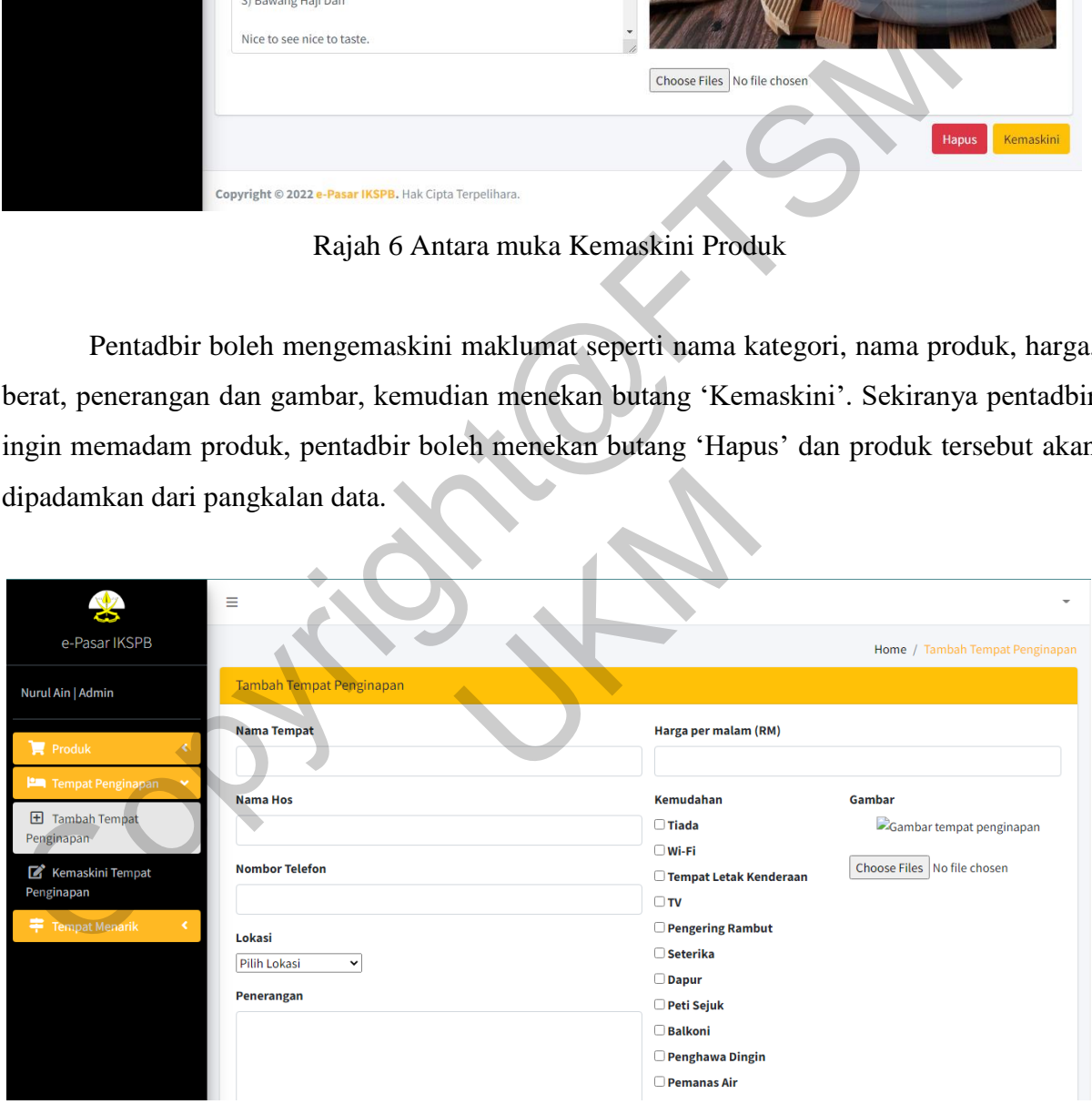

Rajah 7 Antara muka Tambah Tempat Penginapan

Pentadbir boleh tekan butang tambah tempat penginapan pada menu dan mengisi nama tempat, nama hos, nombor telefon, lokasi, penerangan, harga per malam, kemudahan dan gambar. Setelah pentadbir menambah tempat penginapan baharu, antara muka seperti dalam rajah 8 akan dipaparkan.

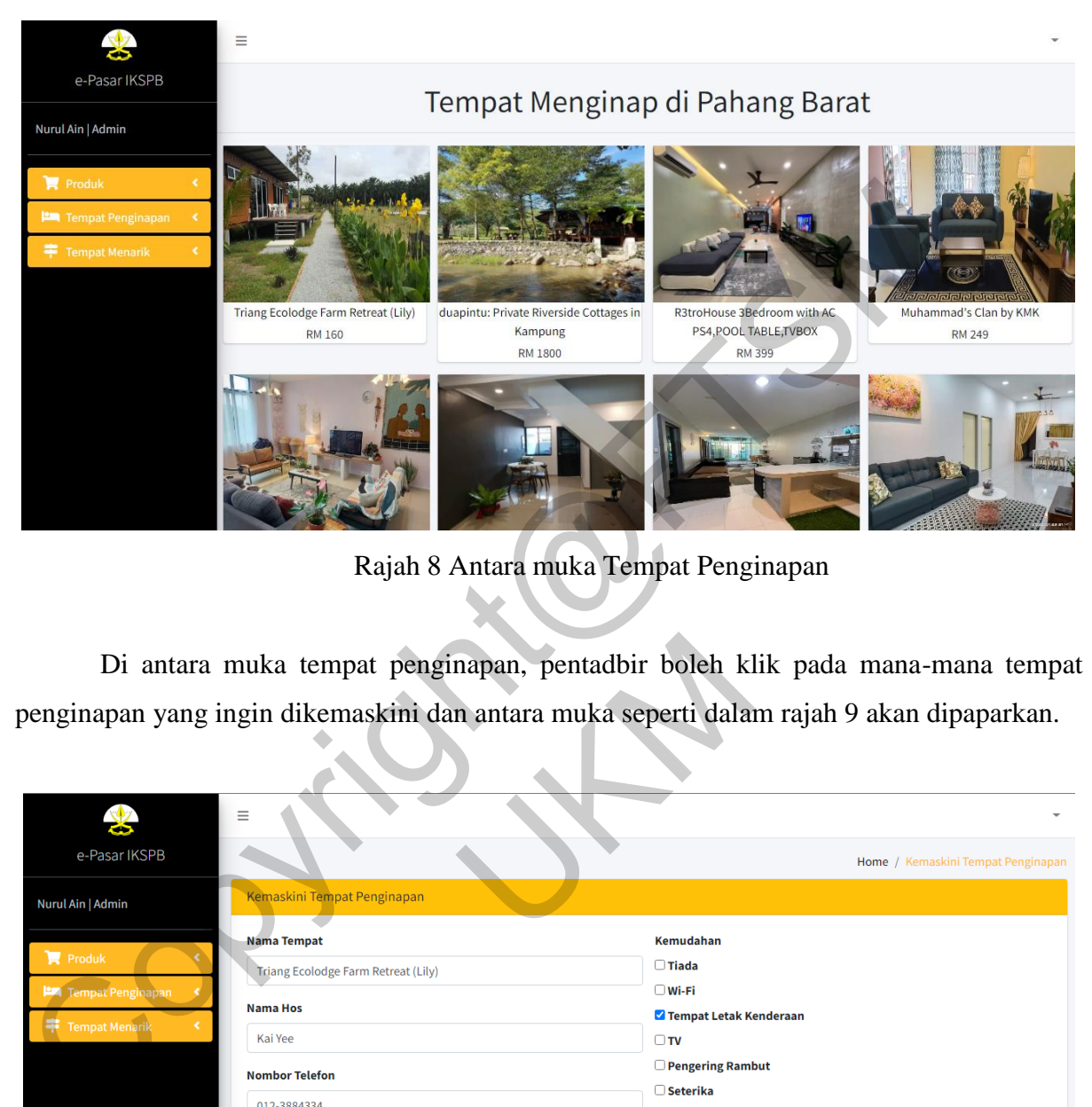

Rajah 8 Antara muka Tempat Penginapan

Di antara muka tempat penginapan, pentadbir boleh klik pada mana-mana tempat penginapan yang ingin dikemaskini dan antara muka seperti dalam rajah 9 akan dipaparkan.

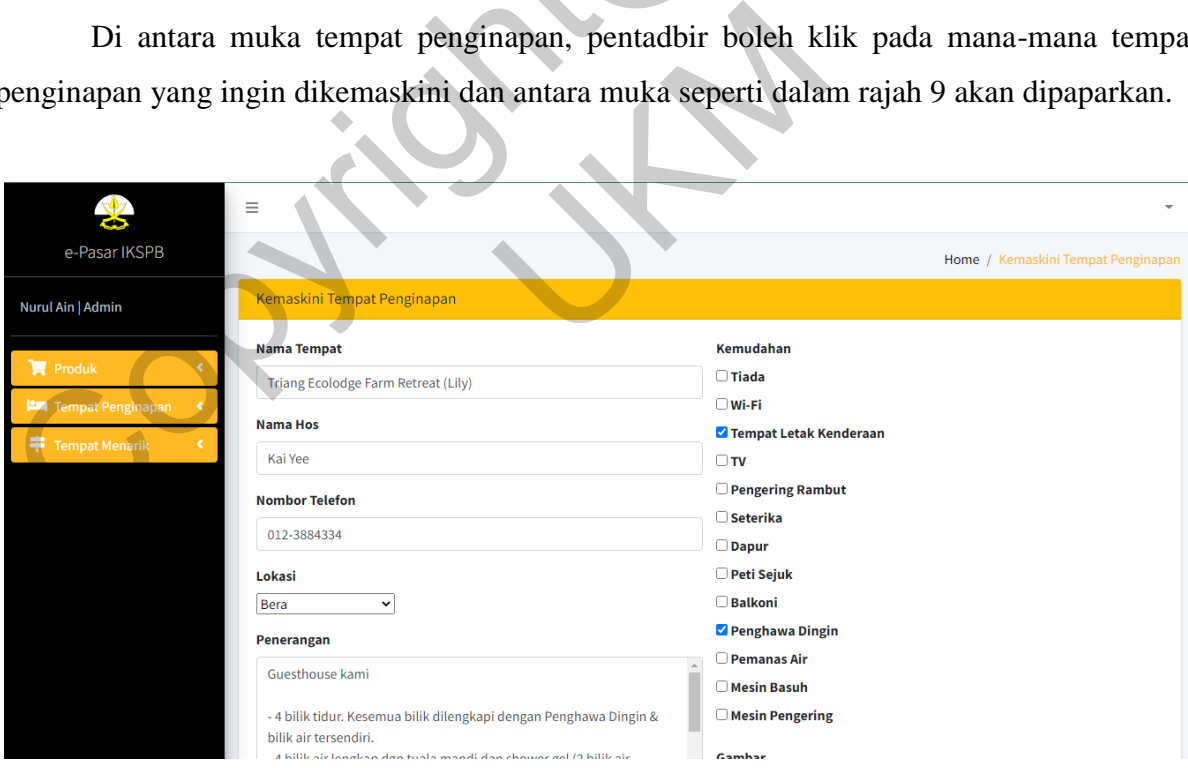

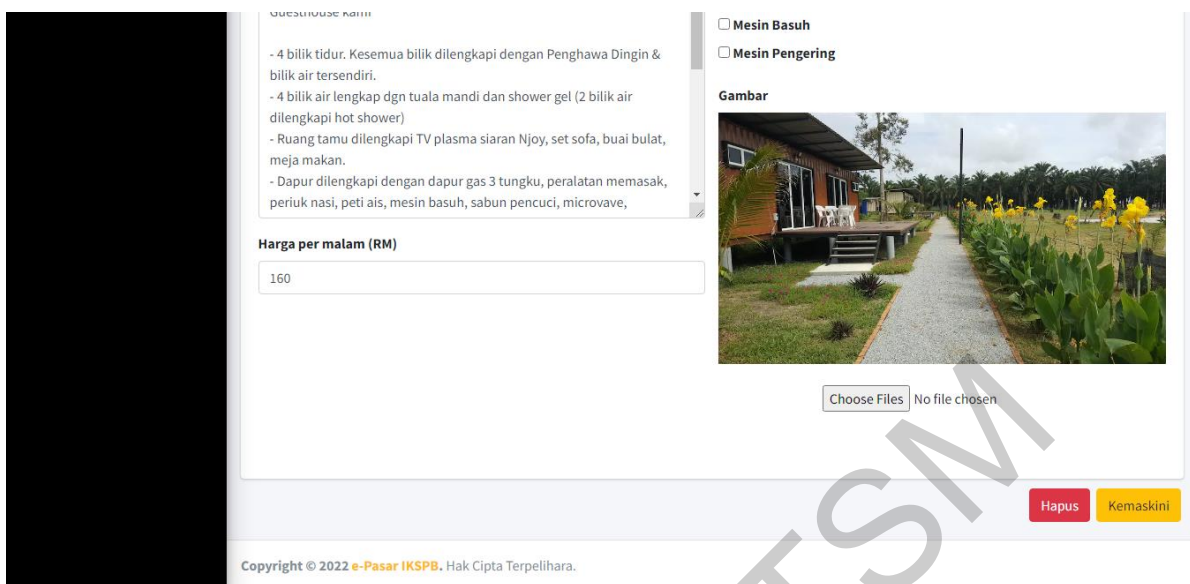

Rajah 9 Antara muka Kemaskini Tempat Penginapan

Pentadbir boleh mengemaskini maklumat seperti nama tempat, nama hos, nombor telefon, lokasi, penerangan, harga per malam, kemudahan dan gambar, kemudian menekan butang 'Kemaskini'. Sekiranya pentadbir ingin memadam tempat penginapan, pentadbir boleh menekan butang 'Hapus' dan tempat penginapan tersebut akan dipadamkan dari pangkalan data.

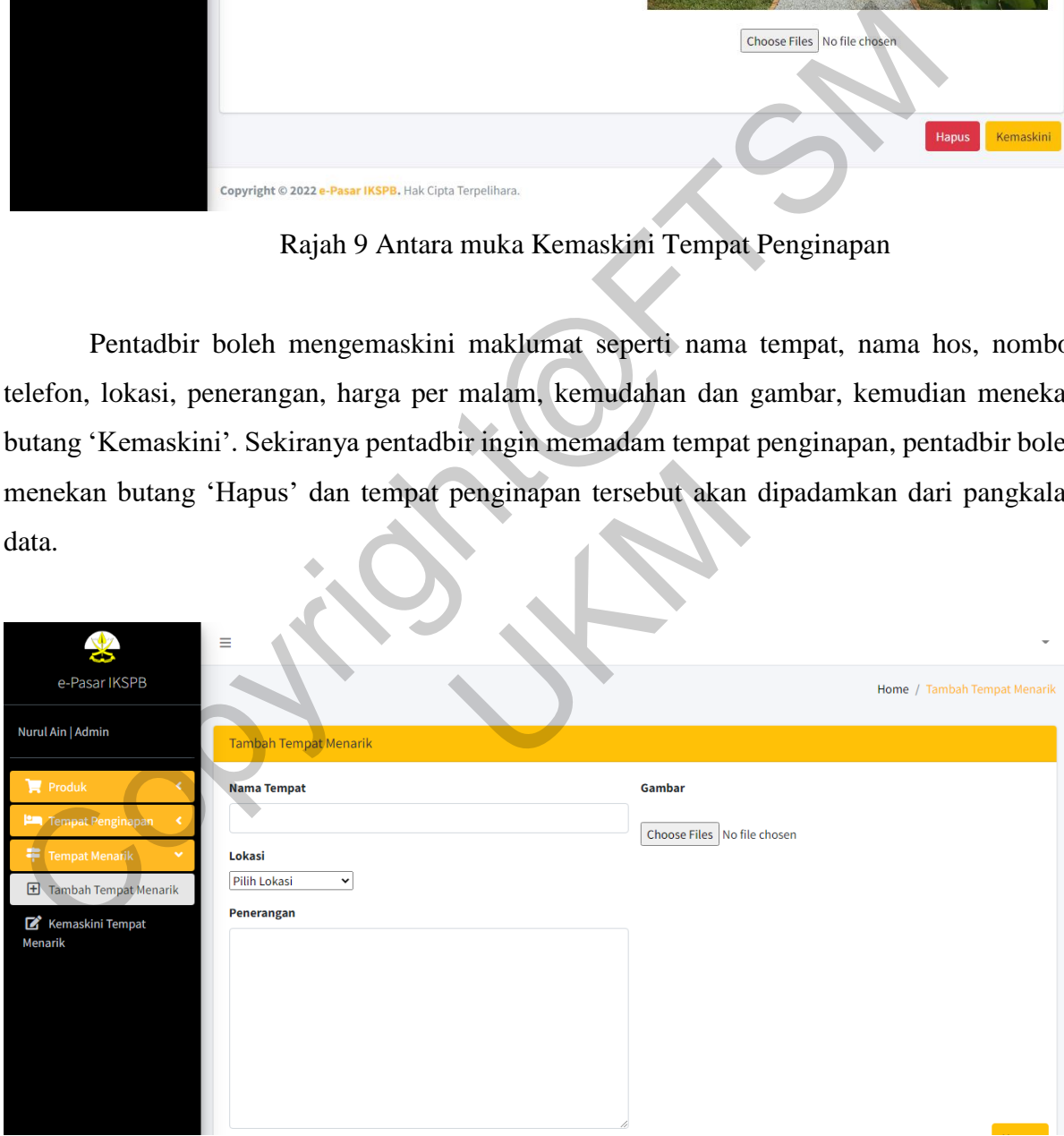

Rajah 10 Antara muka Tambah Tempat Menarik

Pentadbir boleh tekan butang tambah tempat menarik pada menu dan mengisi nama tempat, lokasi, penerangan dan gambar. Setelah pentadbir menambah tempat menarik baharu, antara muka seperti dalam rajah 11 akan dipaparkan.

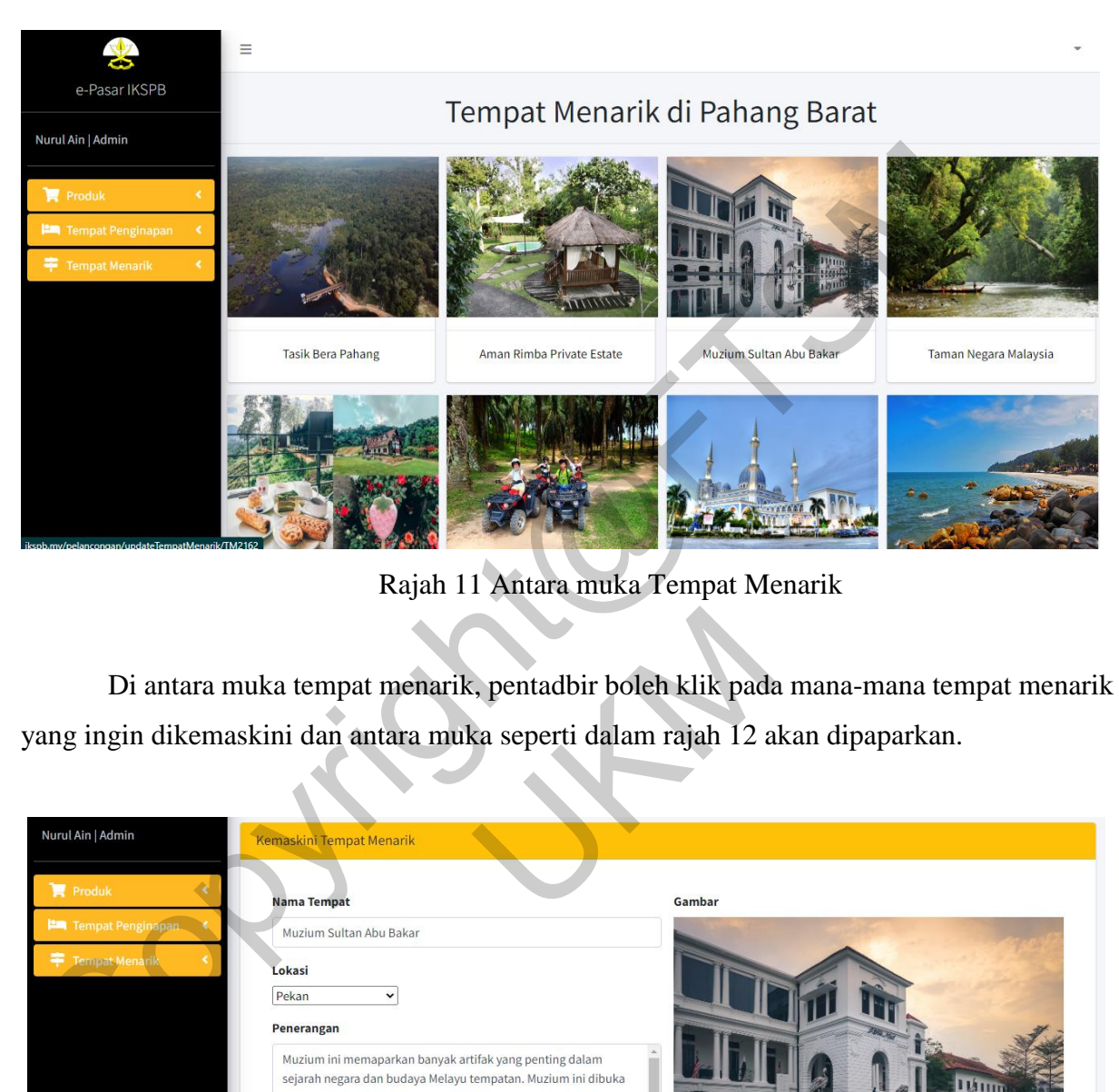

Rajah 11 Antara muka Tempat Menarik

Di antara muka tempat menarik, pentadbir boleh klik pada mana-mana tempat menarik yang ingin dikemaskini dan antara muka seperti dalam rajah 12 akan dipaparkan.

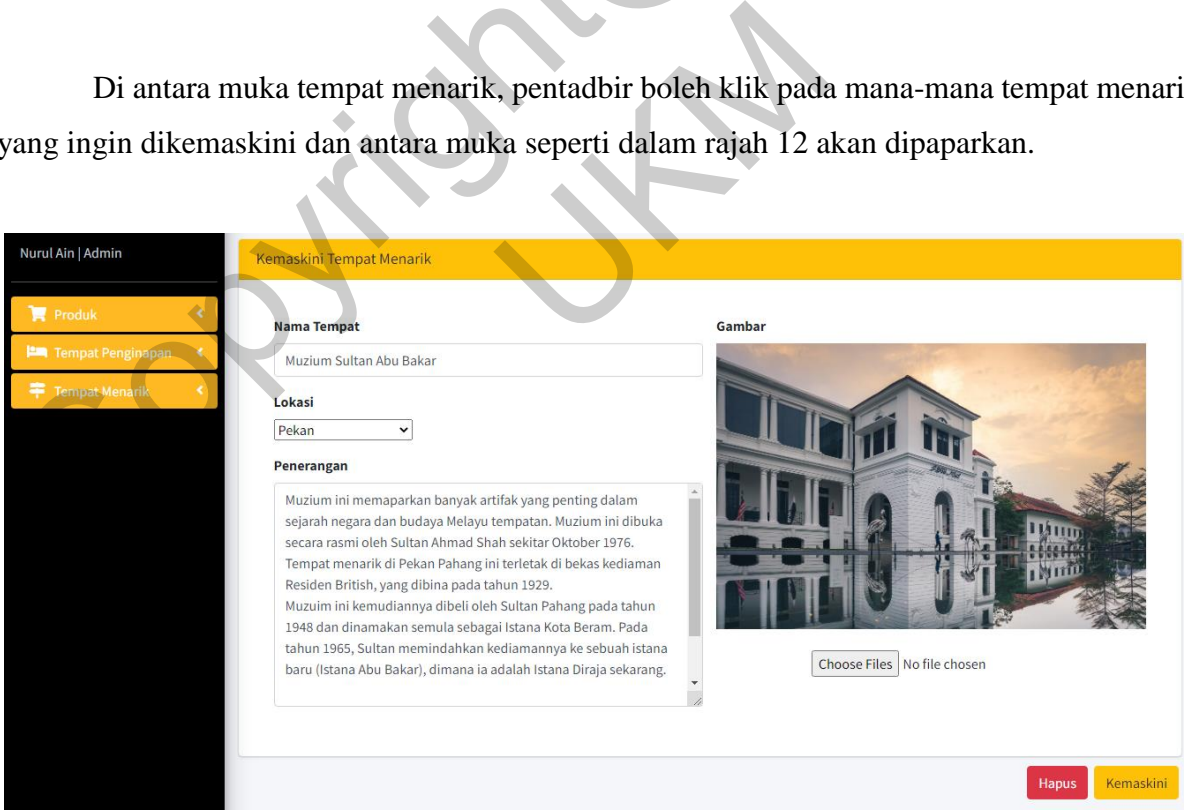

Rajah 12 Antara muka Kemaskini Tempat Menarik

Pentadbir boleh mengemaskini maklumat seperti nama tempat, lokasi, penerangan dan gambar, kemudian menekan butang 'Kemaskini'. Sekiranya pentadbir ingin memadam tempat menarik, pentadbir boleh menekan butang 'Hapus' dan tempat menarik tersebut akan dipadamkan dari pangkalan data.

## **5.2 Modul Peniaga**

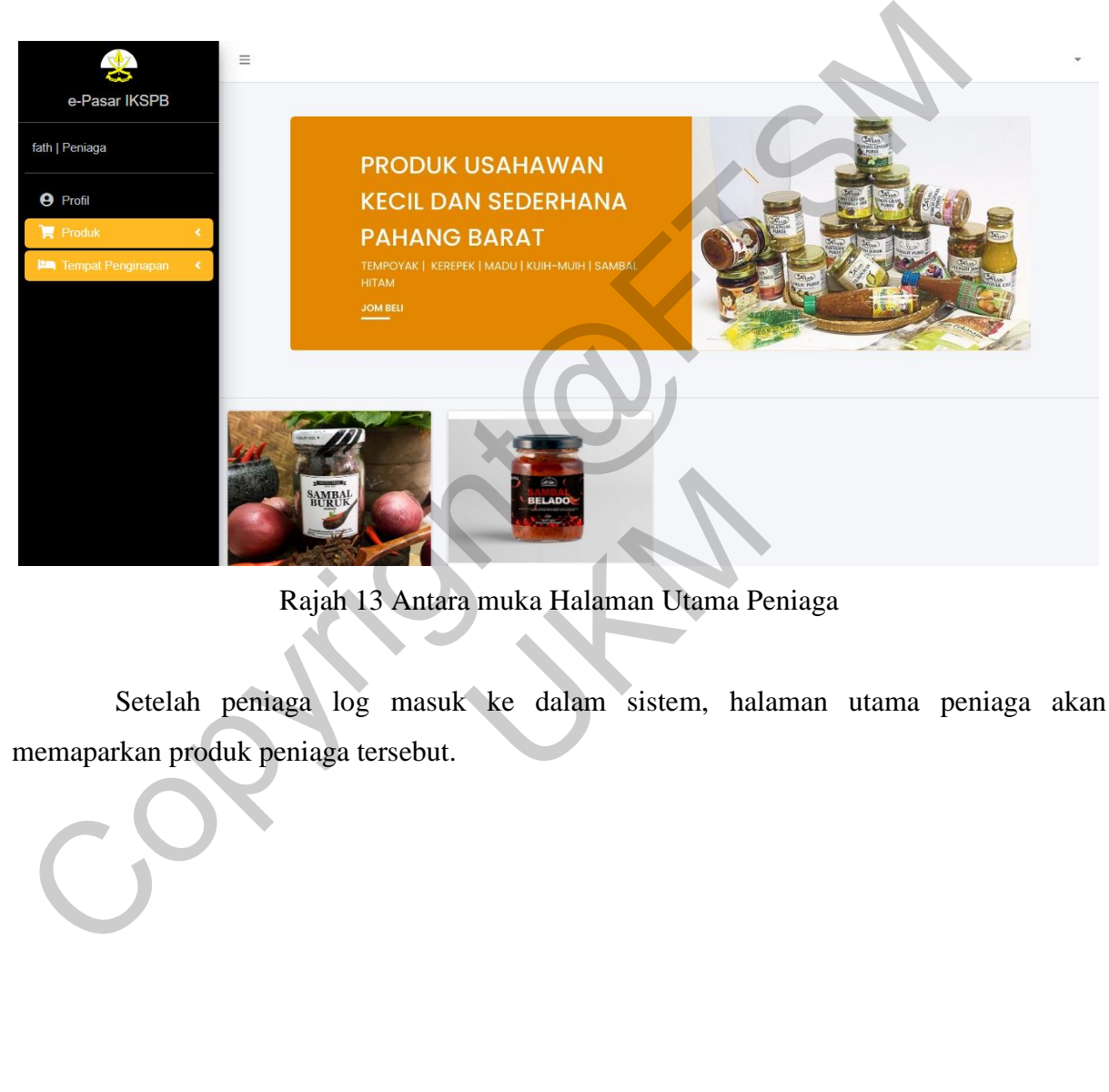

Rajah 13 Antara muka Halaman Utama Peniaga

Setelah peniaga log masuk ke dalam sistem, halaman utama peniaga akan memaparkan produk peniaga tersebut.

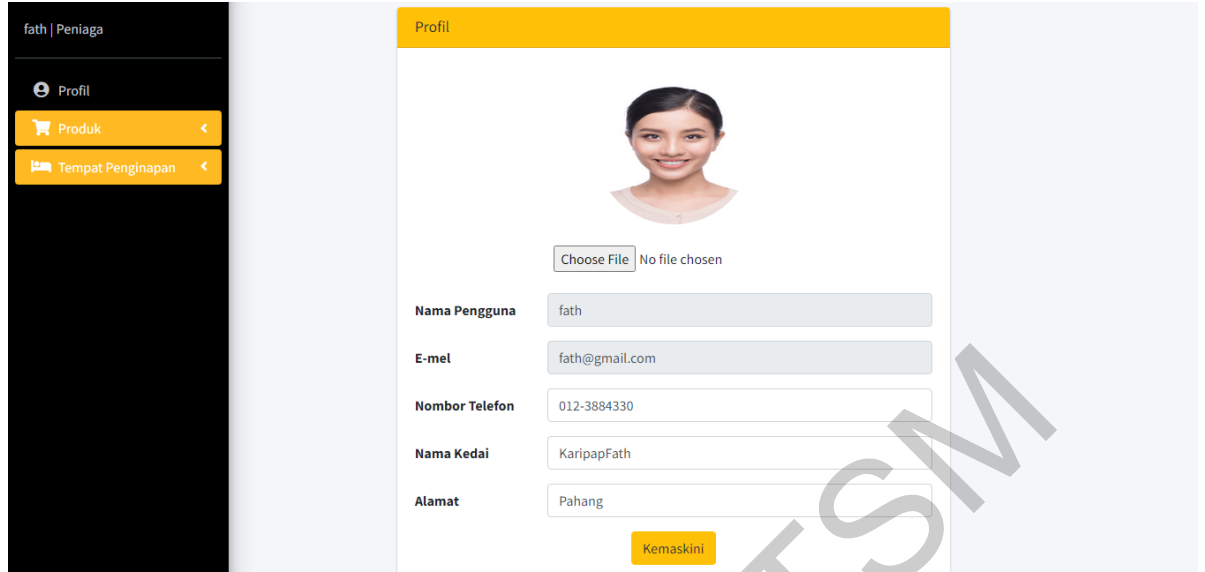

Rajah 14 Antara muka Profil

Peniaga boleh tekan butang profil pada menu kemudian mengisi atau mengemaskini gambar profil, nombor telefon, nama kedai dan alamat.

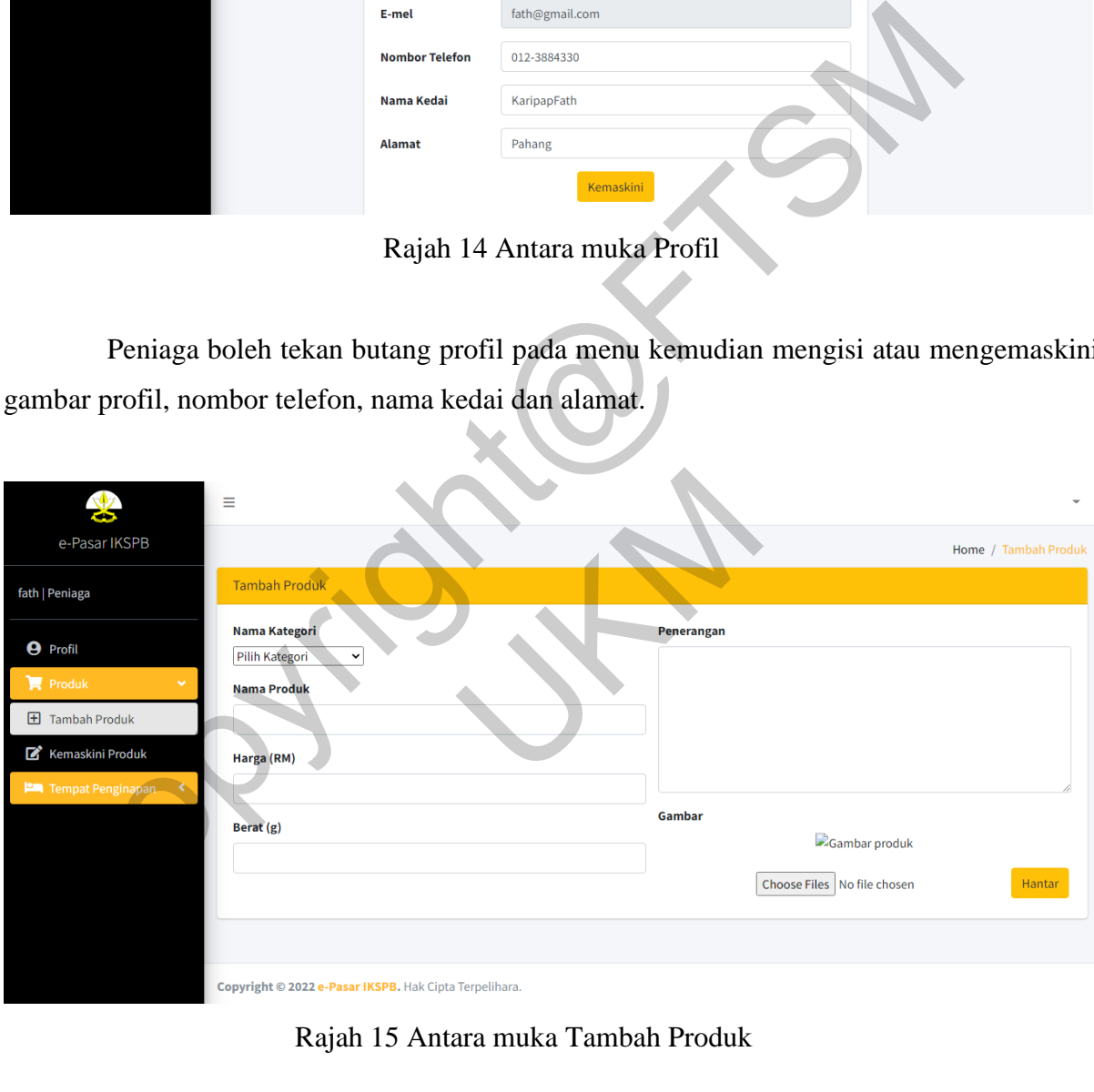

Rajah 15 Antara muka Tambah Produk

Peniaga boleh tekan butang tambah produk pada menu dan mengisi nama kategori, nama produk, harga, berat, penerangan dan gambar. Setelah peniaga menambah produk baharu, antara muka seperti dalam rajah 16 akan dipaparkan.

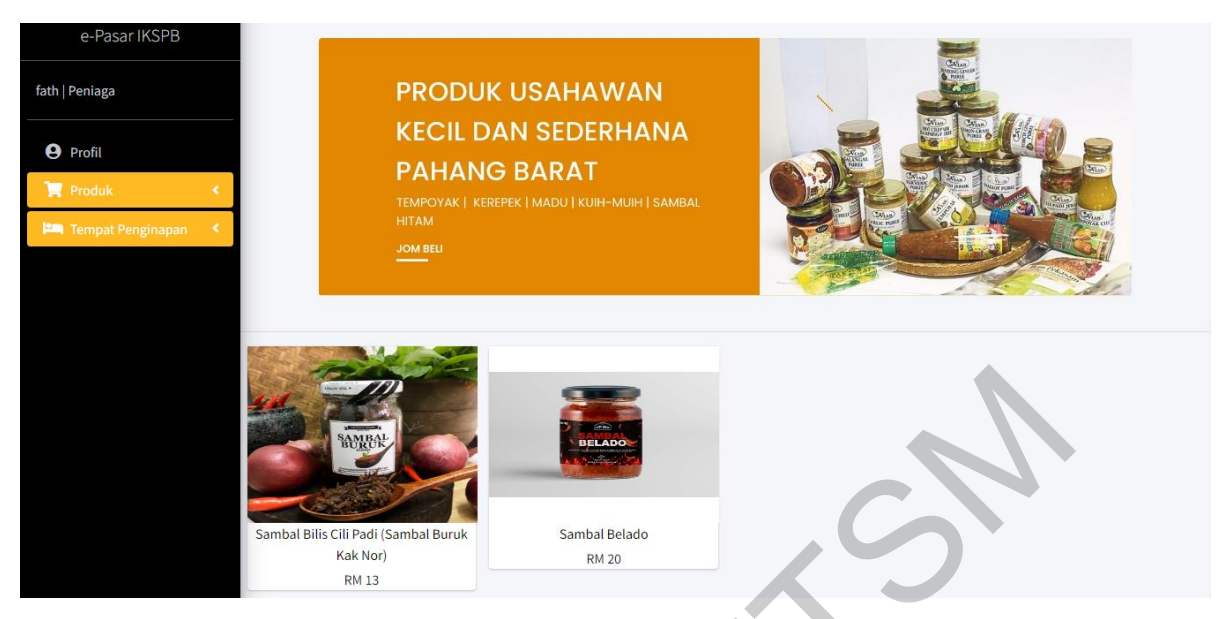

Rajah 16 Antara muka Produk

Di antara muka produk, peniaga boleh klik pada mana-mana produk yang ingin dikemaskini dan antara muka seperti dalam rajah 17 akan dipaparkan.

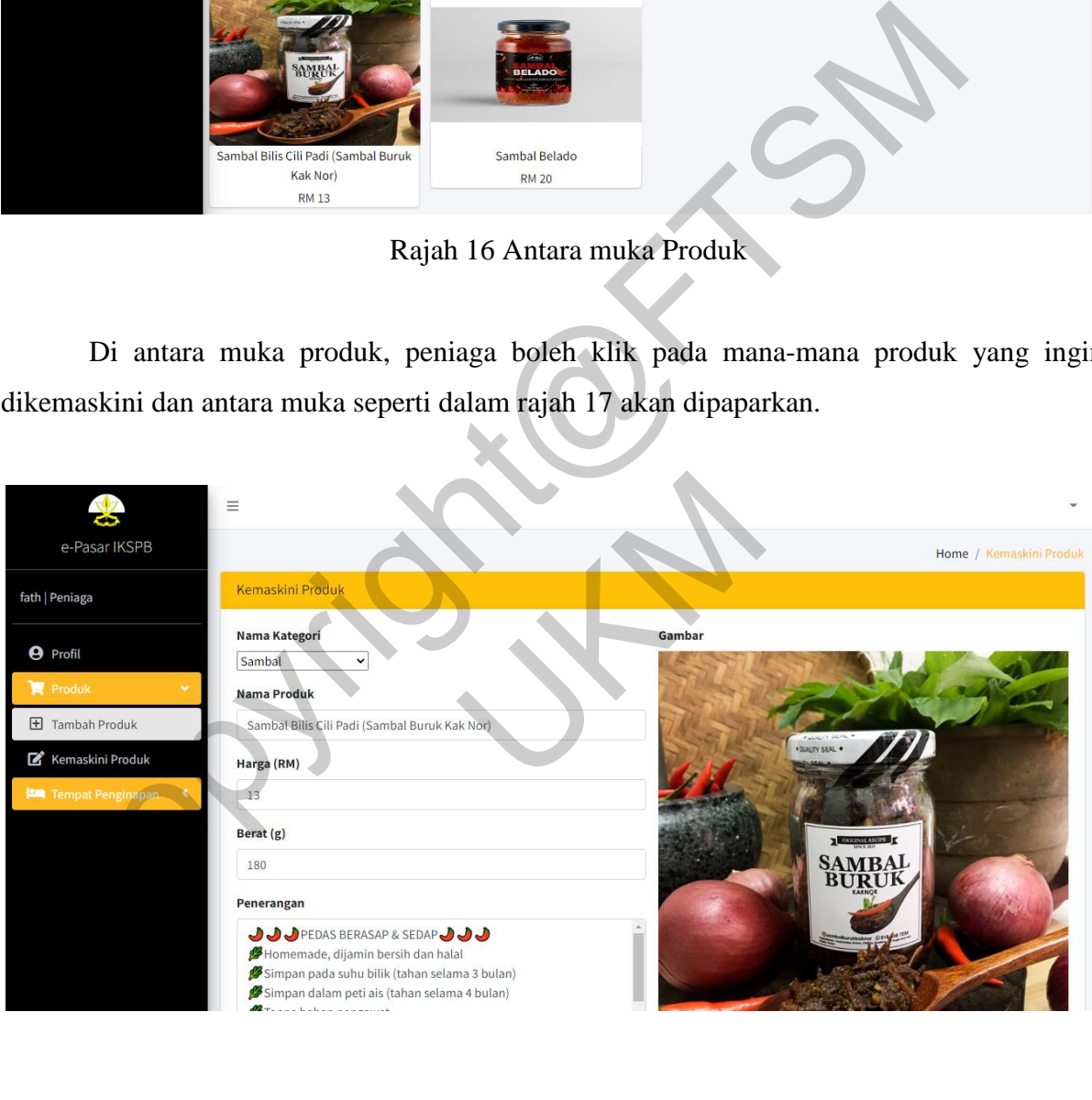

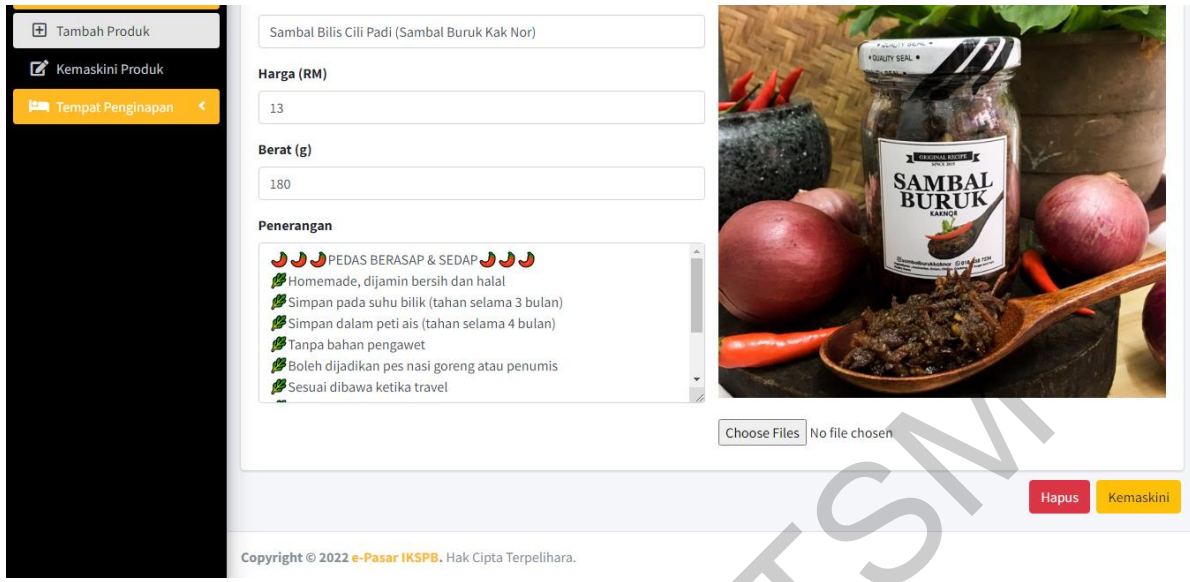

Rajah 17 Antara muka Kemaskini Produk

Peniaga boleh mengemaskini maklumat seperti nama kategori, nama produk, harga, berat, penerangan dan gambar, kemudian menekan butang 'Kemaskini'. Sekiranya peniaga ingin memadam produk, peniaga boleh menekan butang 'Hapus' dan produk tersebut akan dipadamkan dari pangkalan data.

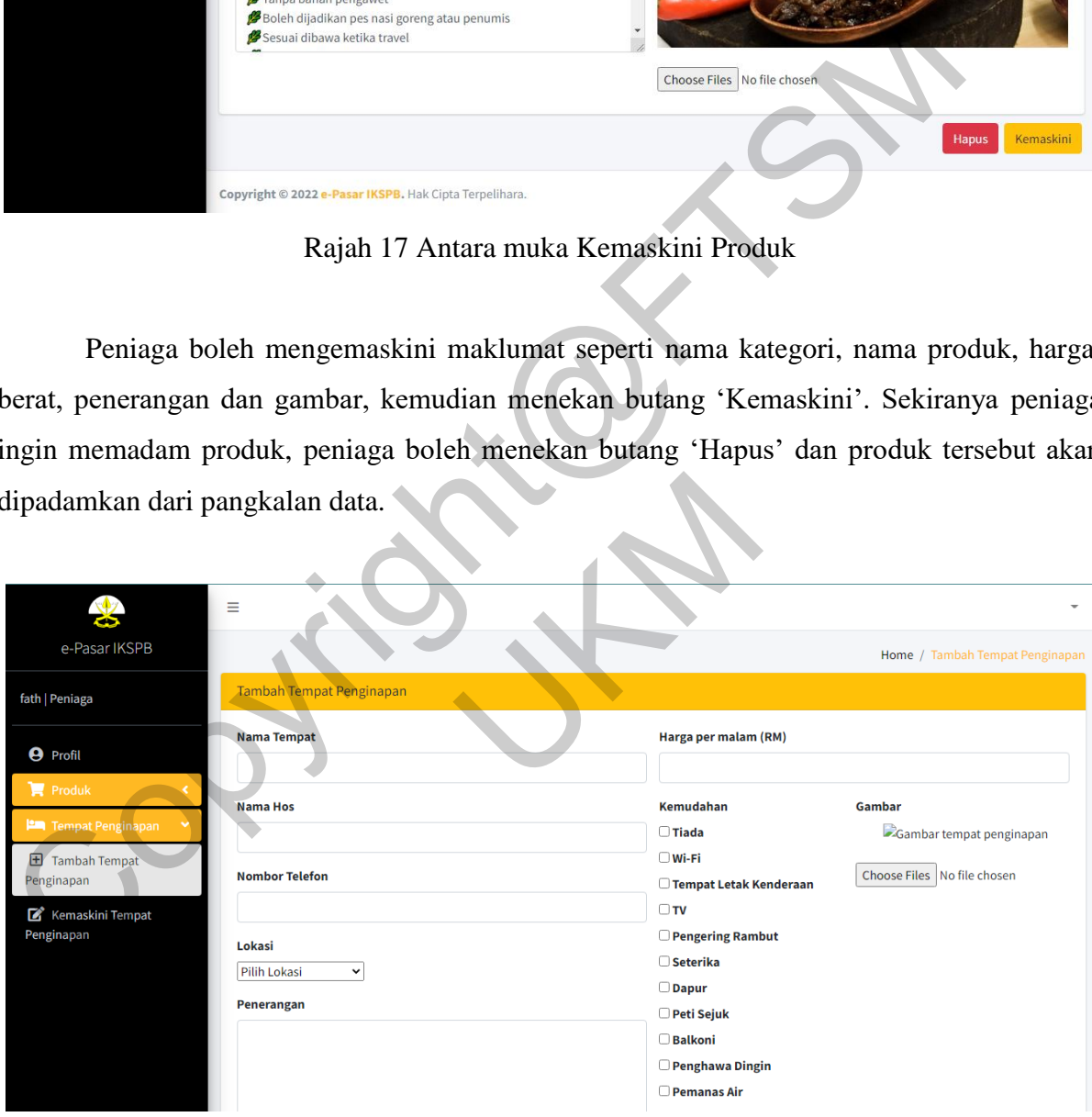

Rajah 18 Antara muka Tambah Tempat Penginapan

Peniaga boleh tekan butang tambah tempat penginapan pada menu dan mengisi nama tempat, nama hos, nombor telefon, lokasi, penerangan, harga per malam, kemudahan dan gambar. Setelah peniaga menambah tempat penginapan baharu, antara muka seperti dalam rajah 19 akan dipaparkan.

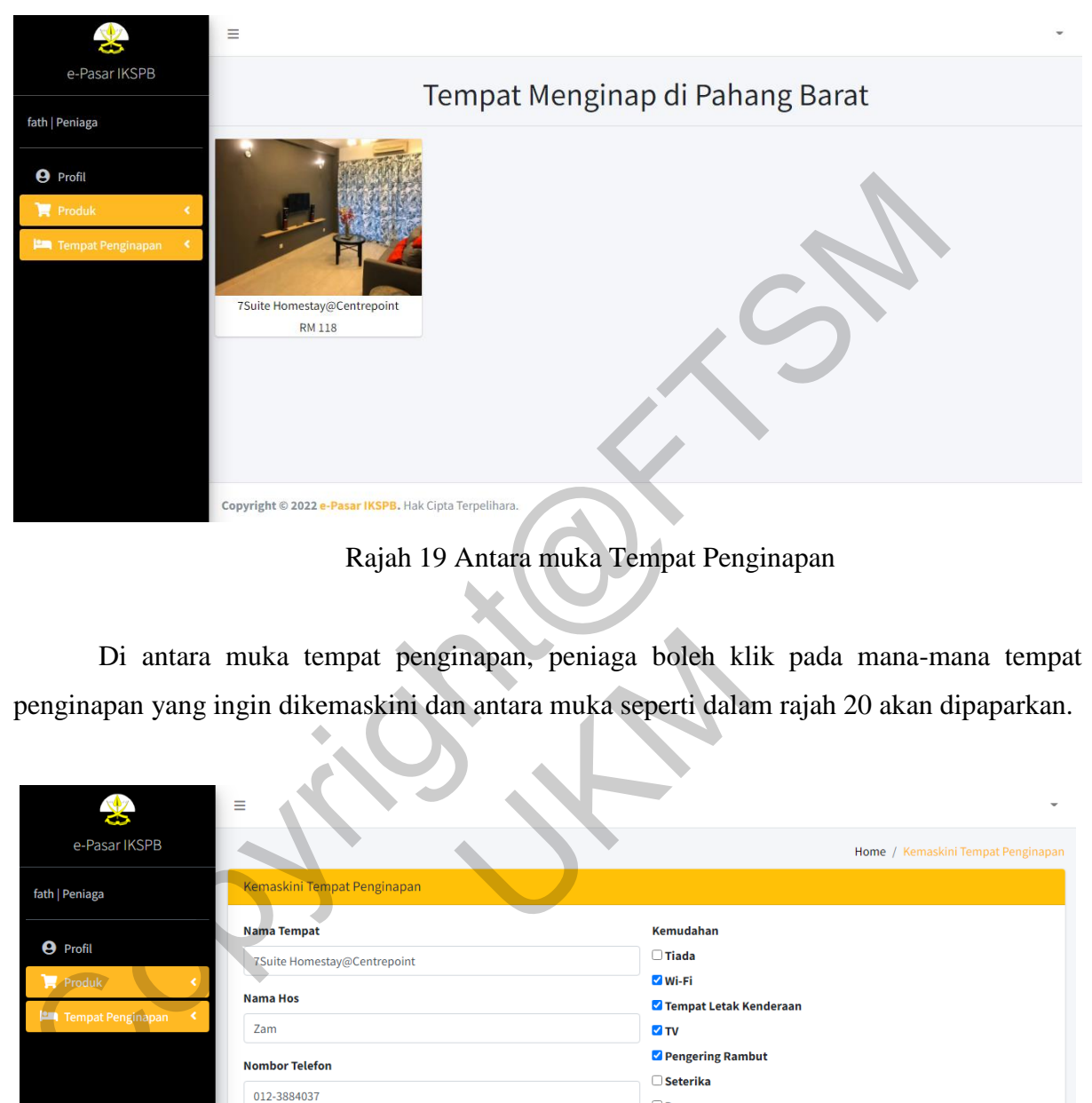

Rajah 19 Antara muka Tempat Penginapan

Di antara muka tempat penginapan, peniaga boleh klik pada mana-mana tempat penginapan yang ingin dikemaskini dan antara muka seperti dalam rajah 20 akan dipaparkan.

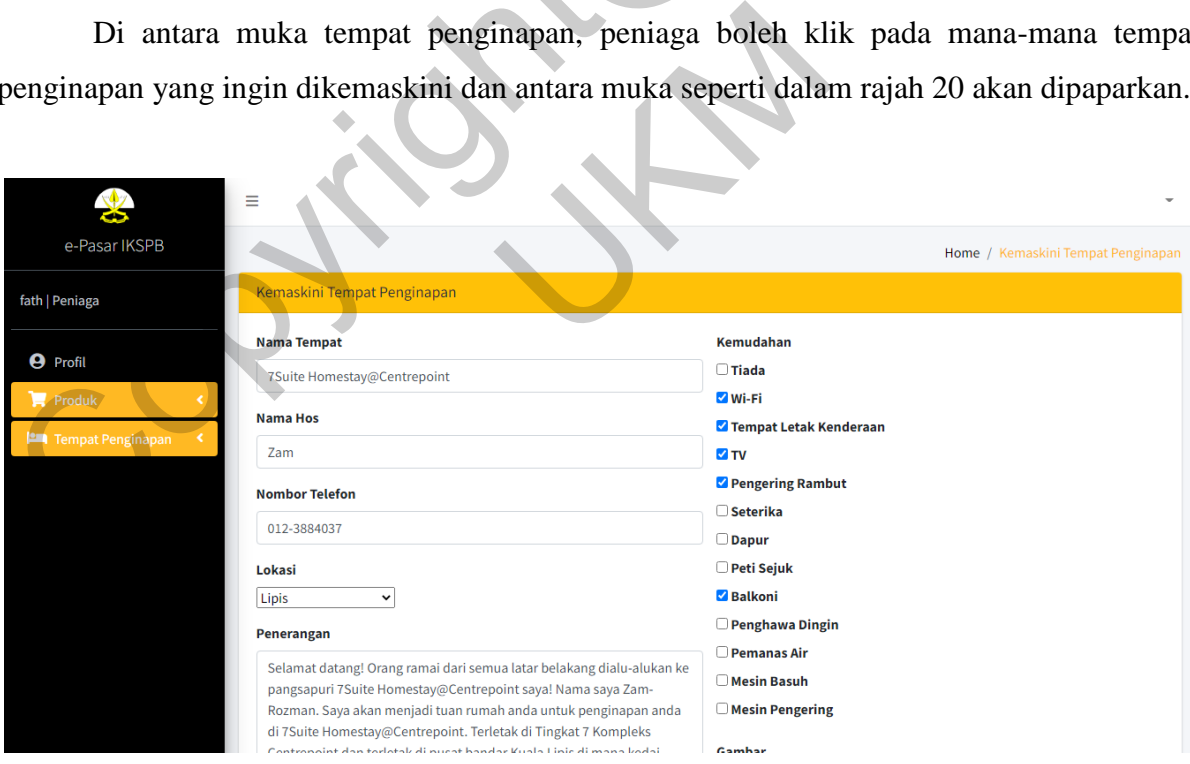

#### PTA-FTSM-2022-090

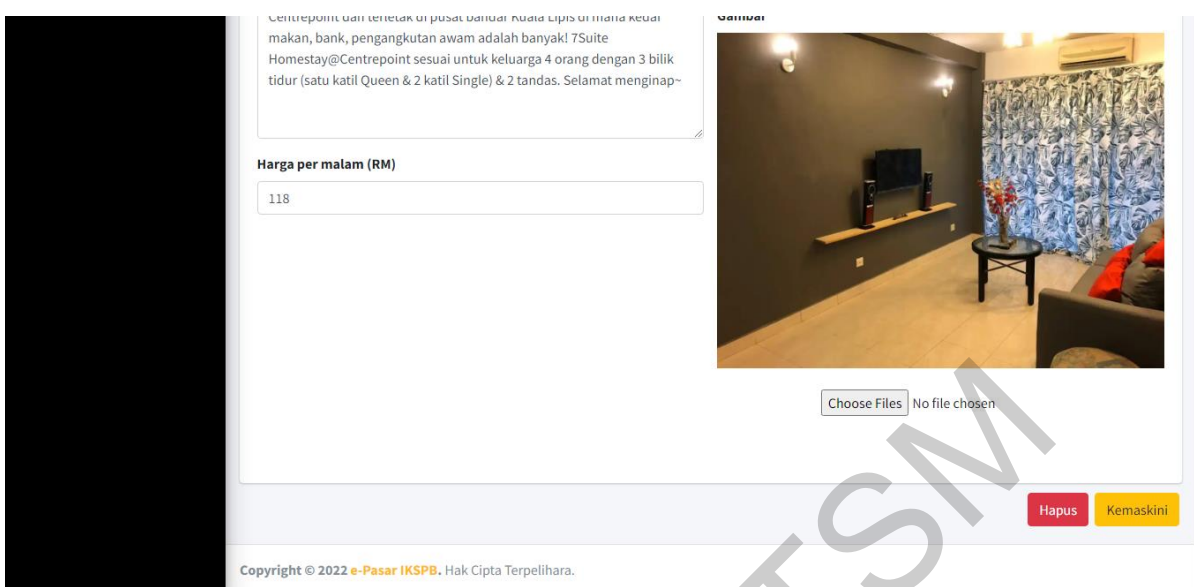

Rajah 20 Antara muka Kemaskini Tempat Penginapan

Peniaga boleh mengemaskini maklumat seperti nama tempat, nama hos, nombor telefon, lokasi, penerangan, harga per malam, kemudahan dan gambar, kemudian menekan butang 'Kemaskini'. Sekiranya peniaga ingin memadam tempat penginapan, peniaga boleh menekan butang 'Hapus' dan tempat penginapan tersebut akan dipadamkan dari pangkalan data.

## **5.3 Modul Pelanggan**

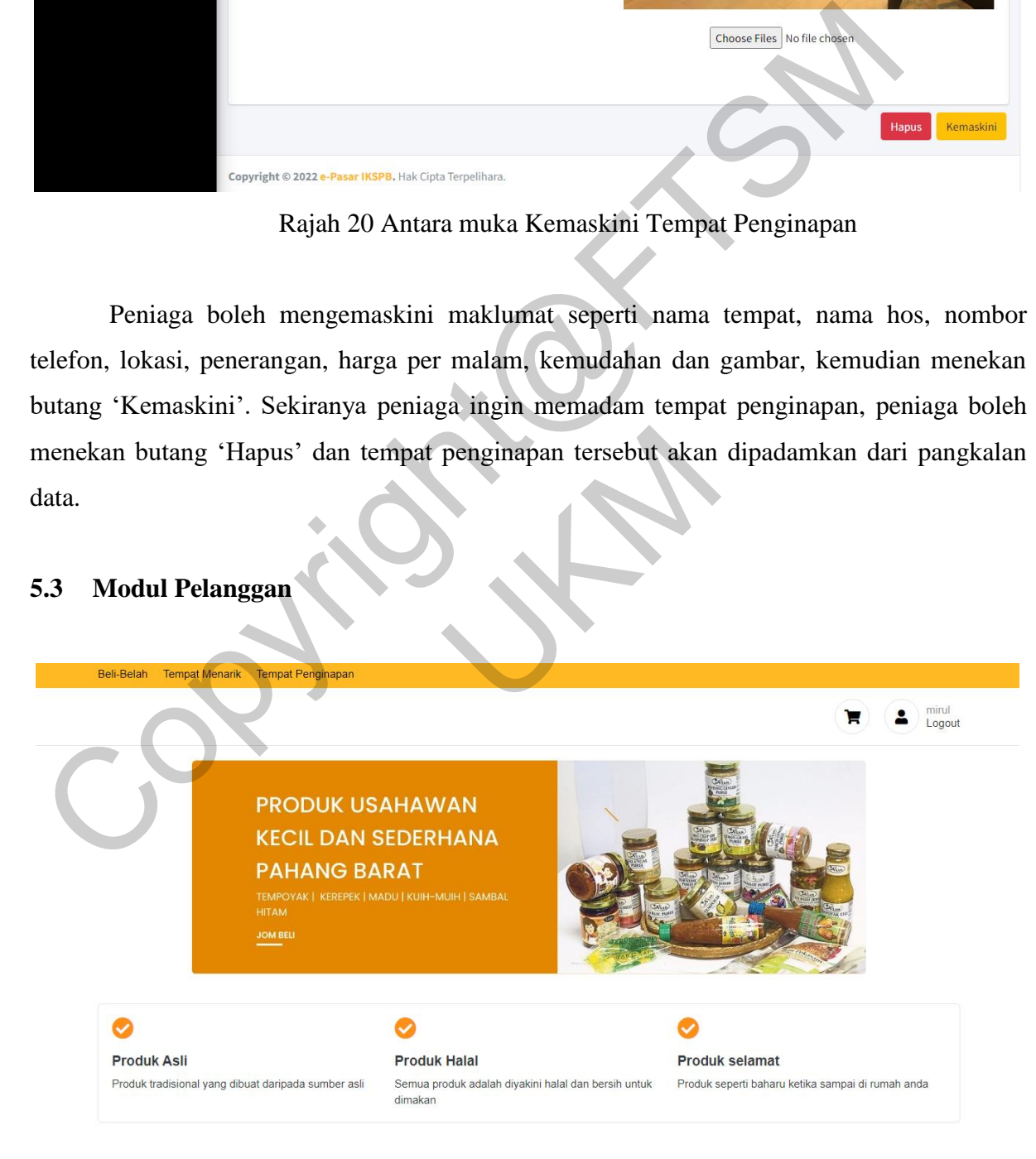

#### Produk popular

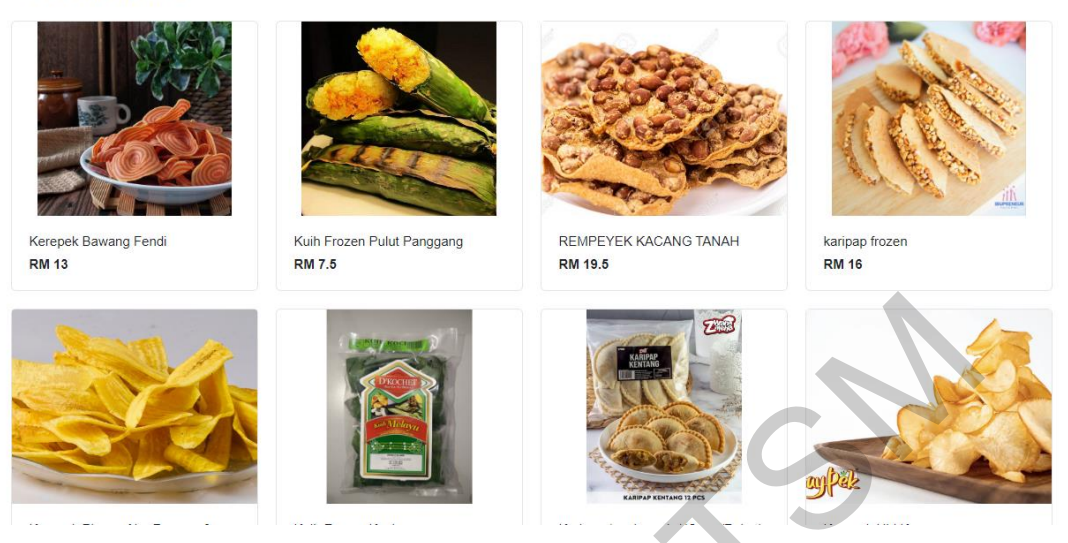

Rajah 21 Antara muka Produk

Setelah pelanggan log masuk ke dalam sistem, antara muka produk akan memaparkan produk yang terdapat di Pahang Barat. Pelanggan boleh klik pada mana-mana produk yang menarik dan melihat pada butiran produk tersebut seperti di antara muka dalam rajah 22.

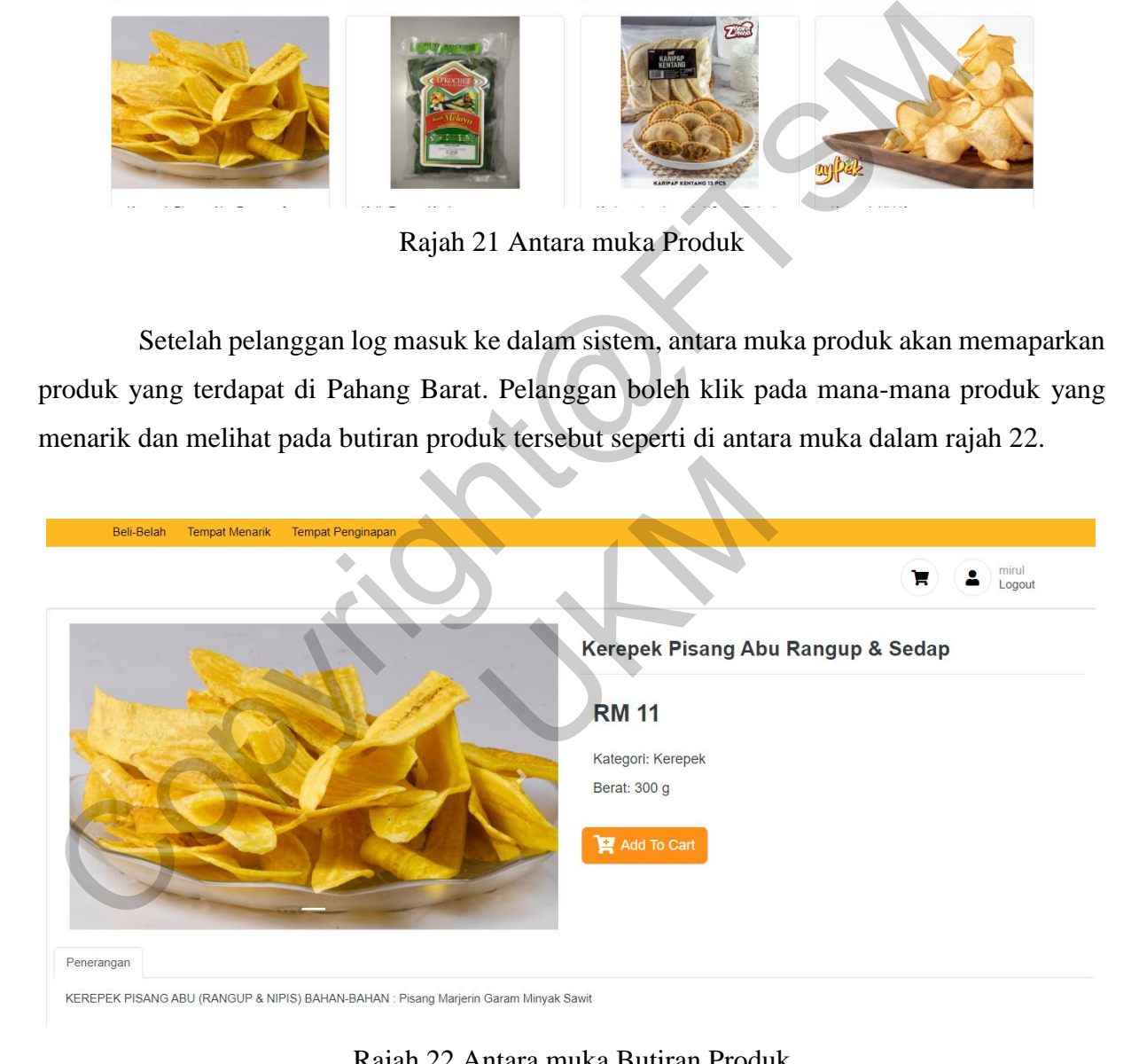

Rajah 22 Antara muka Butiran Produk

Pelanggan boleh klik pada butang 'Add To Cart' untuk menambah produk ke dalam troli dan produk tersebut akan dimasukkan ke dalam troli beli-belah pelanggan.

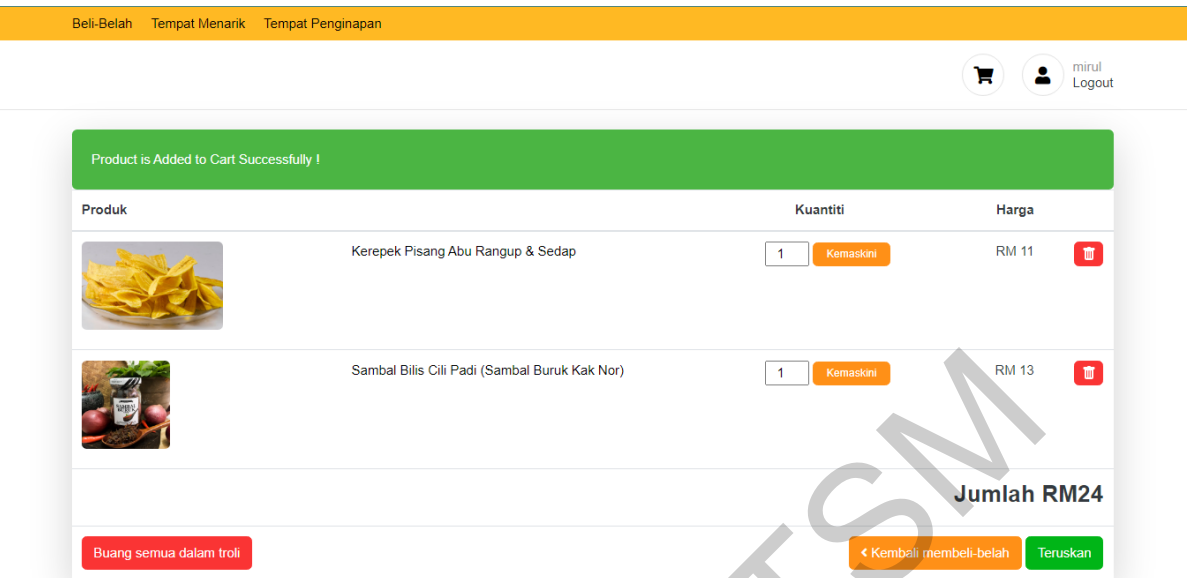

Rajah 23 Antara muka Troli Beli-belah

Produk yang ditambah akan dipaparkan di antara muka troli beli-belah. Pelanggan boleh mengemaskini kuantiti produk tersebut dan membuang produk. Pelanggan juga boleh meneruskan pembelian dengan menekan butang 'Teruskan'.

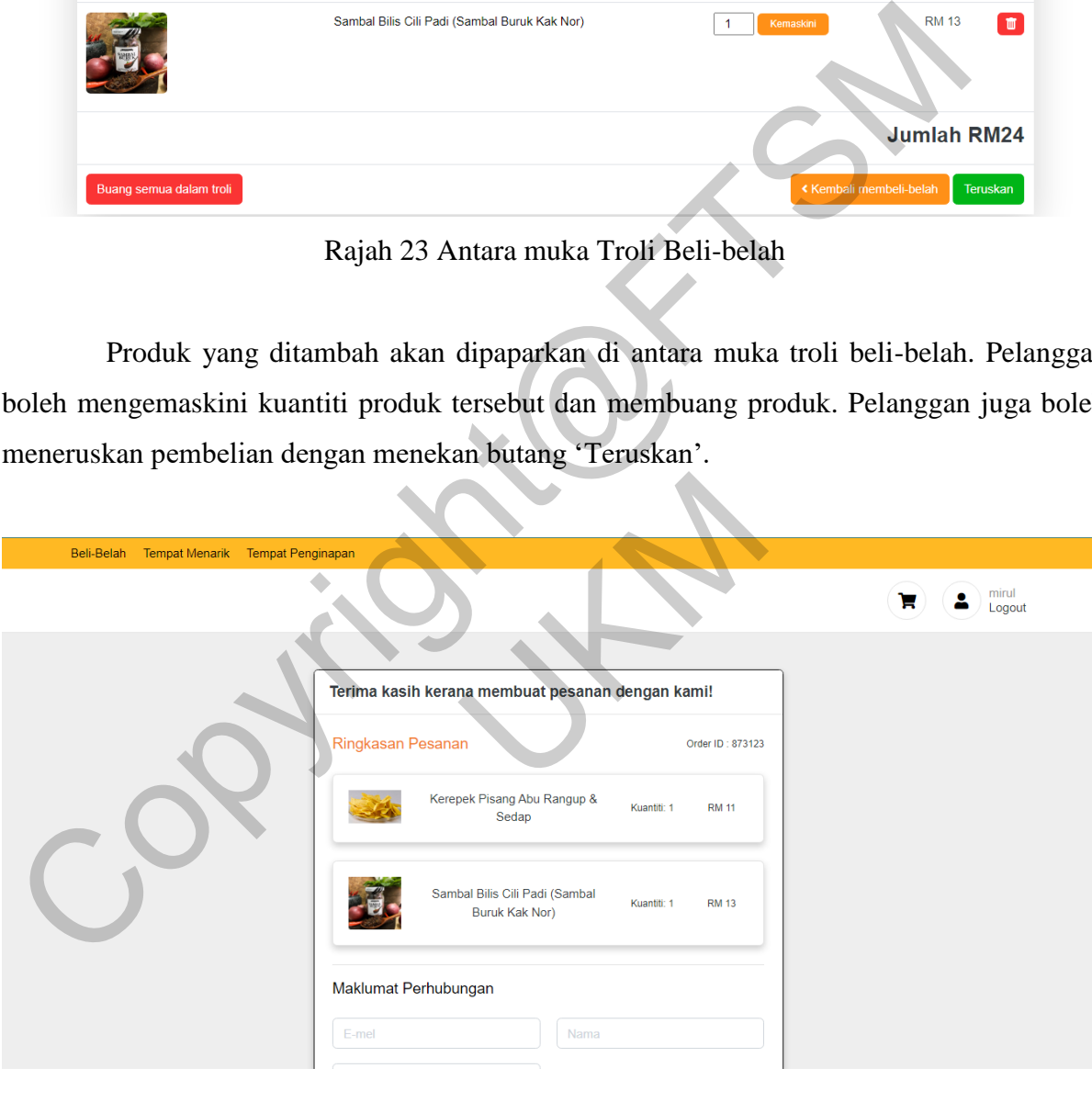

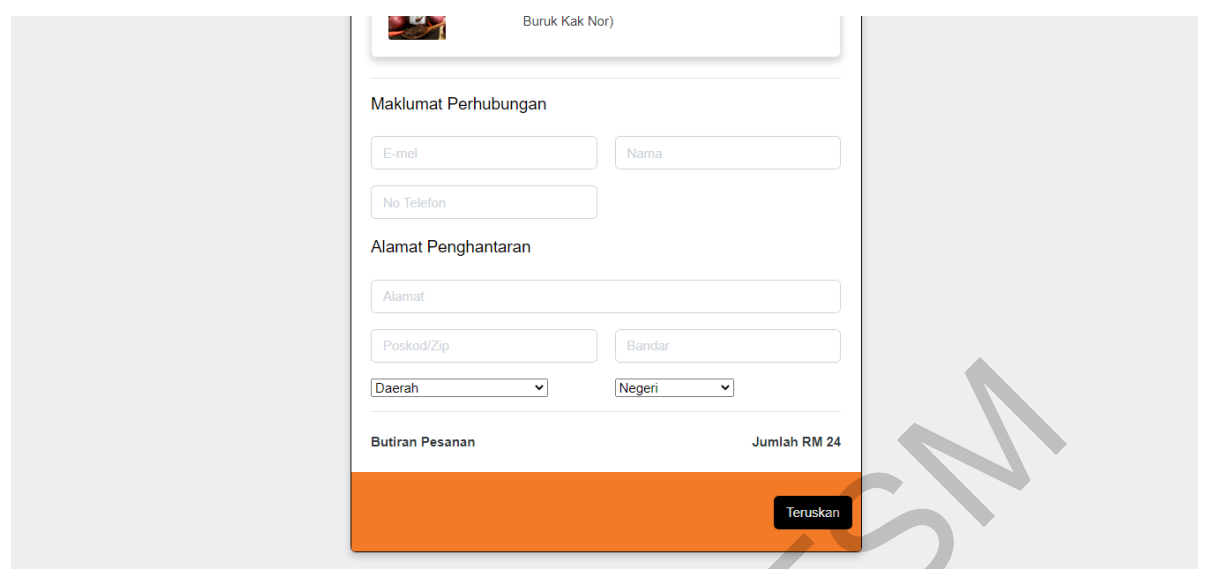

Rajah 24 Antara muka Membuat Pesanan

Butiran pembelian akan dipaparkan di antara muka membuat pesanan. Pelanggan perlu mengisi maklumat perhubungan dan alamat penghantaran seperti emel, nama, nombor telefon, alamat, poskod, bandar, daerah dan negeri. Antara muka seperti dalam rajah 25 akan dipaparkan setelah pelanggan menekan butang 'Teruskan'.

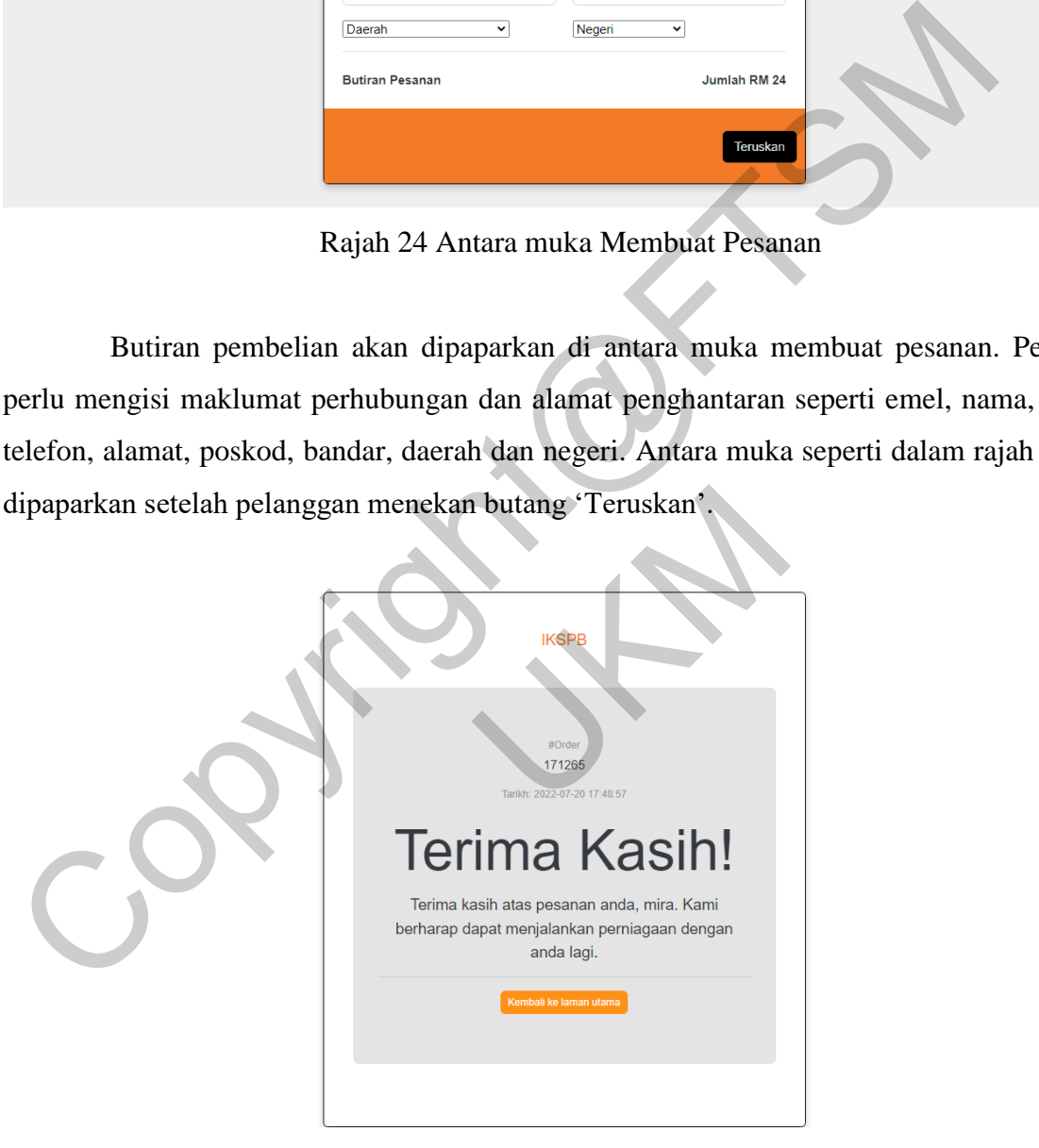

Rajah 25 Antara muka Terima Kasih

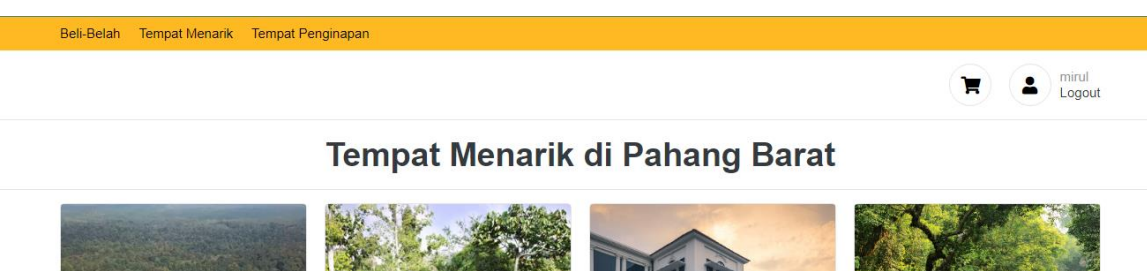

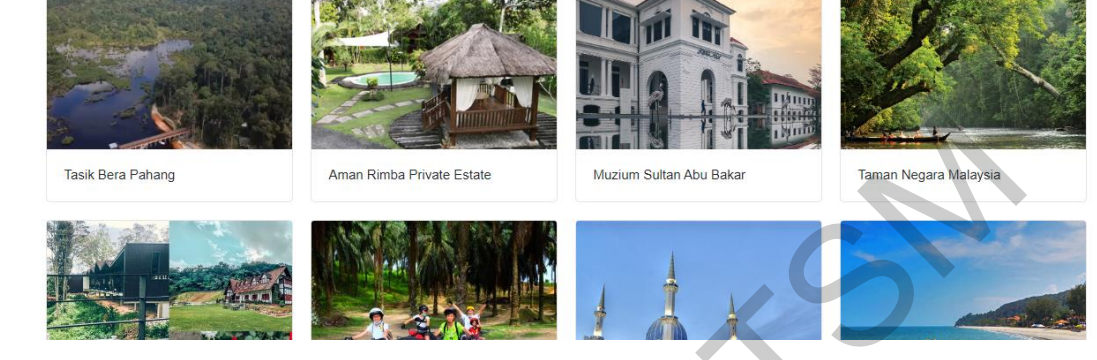

Rajah 26 Antara muka Tempat Menarik

Sekiranya pelanggan menekan butang tempat menarik pada menu, senarai tempat menarik di Pahang Barat akan dipaparkan. Kemudian, pelanggan boleh klik pada tempat menarik yang diminati untuk melihat butiran tempat menarik tersebut seperti dalam rajah 27.

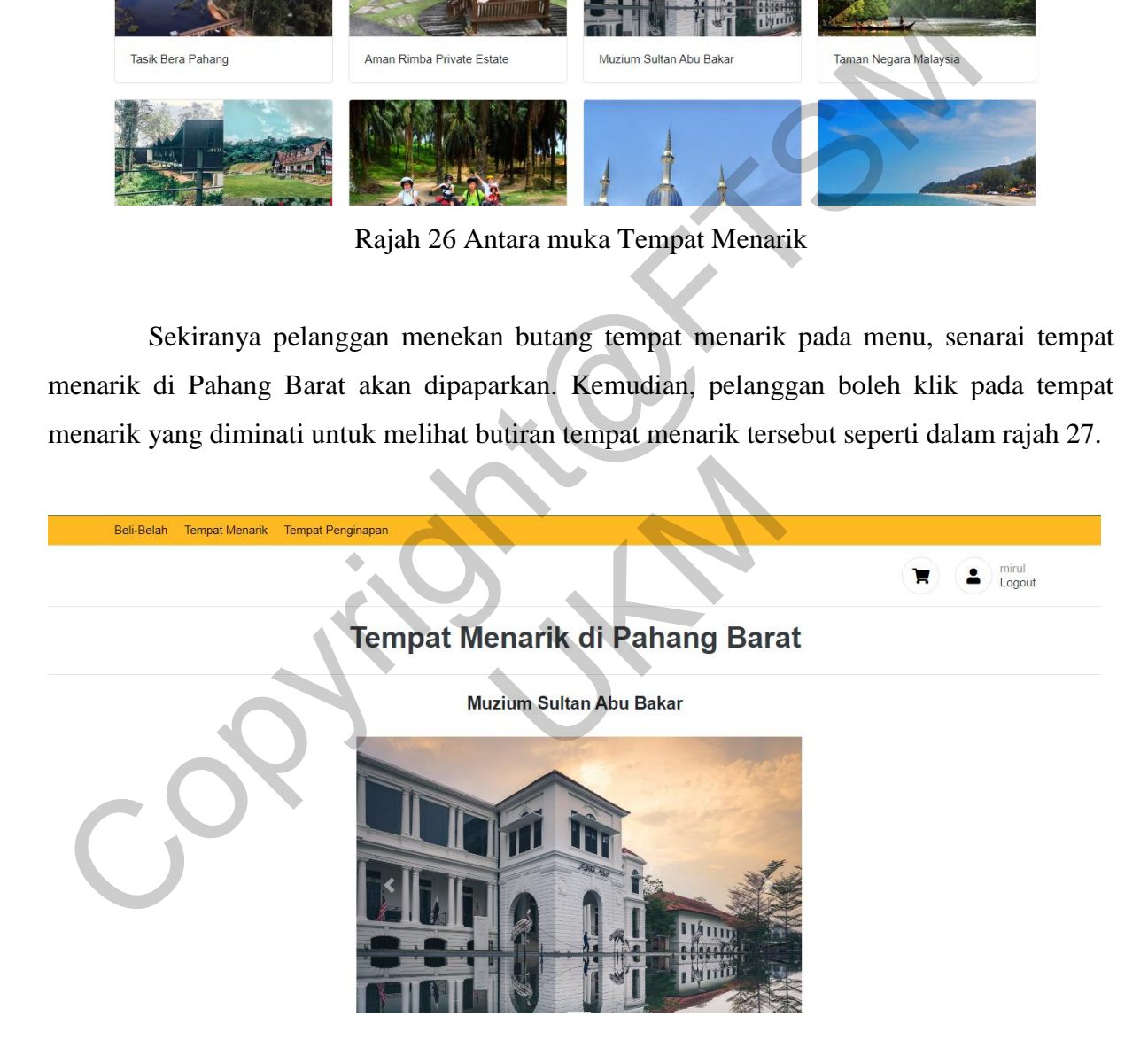

#### PTA-FTSM-2022-090

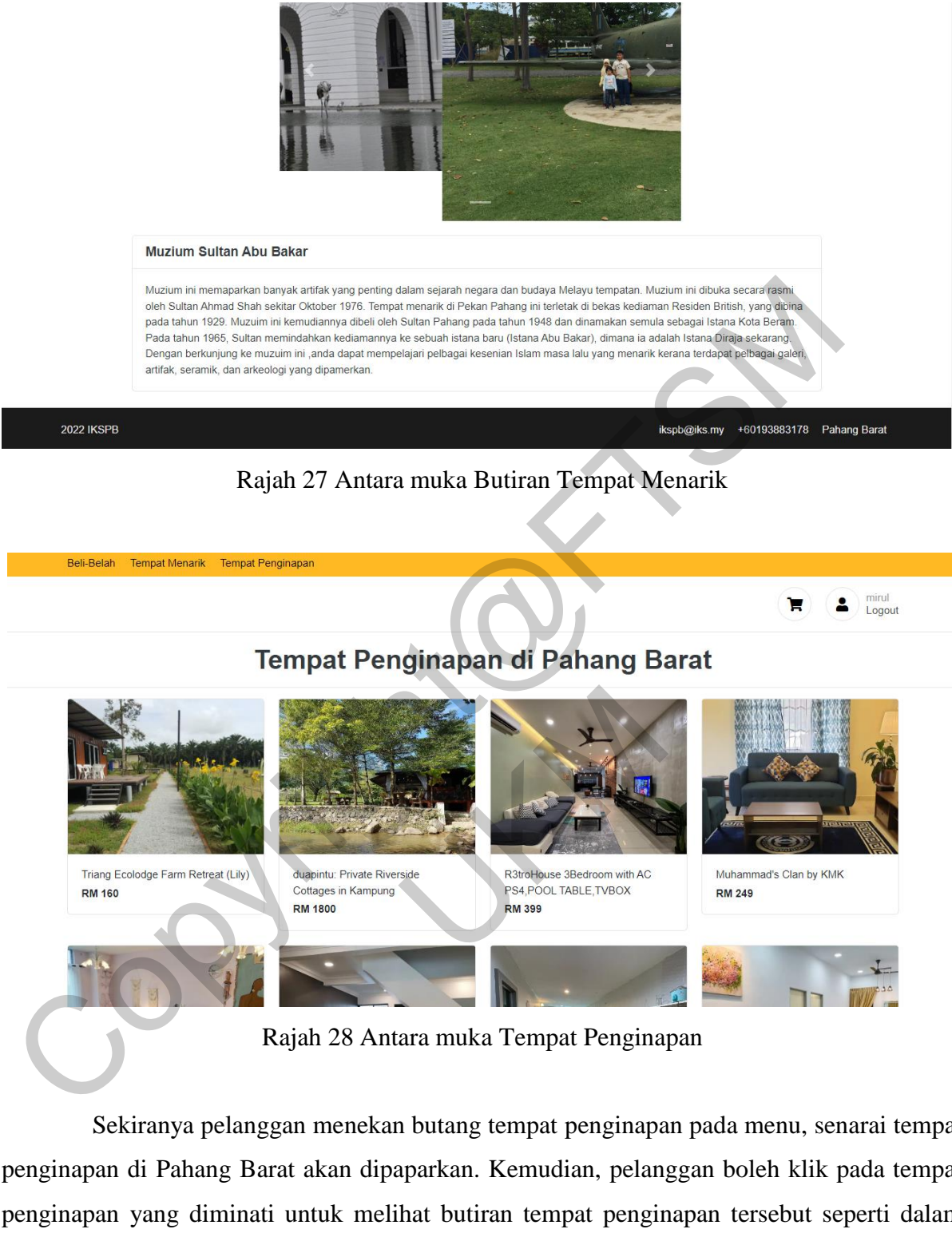

Rajah 28 Antara muka Tempat Penginapan

Sekiranya pelanggan menekan butang tempat penginapan pada menu, senarai tempat penginapan di Pahang Barat akan dipaparkan. Kemudian, pelanggan boleh klik pada tempat penginapan yang diminati untuk melihat butiran tempat penginapan tersebut seperti dalam rajah 29.

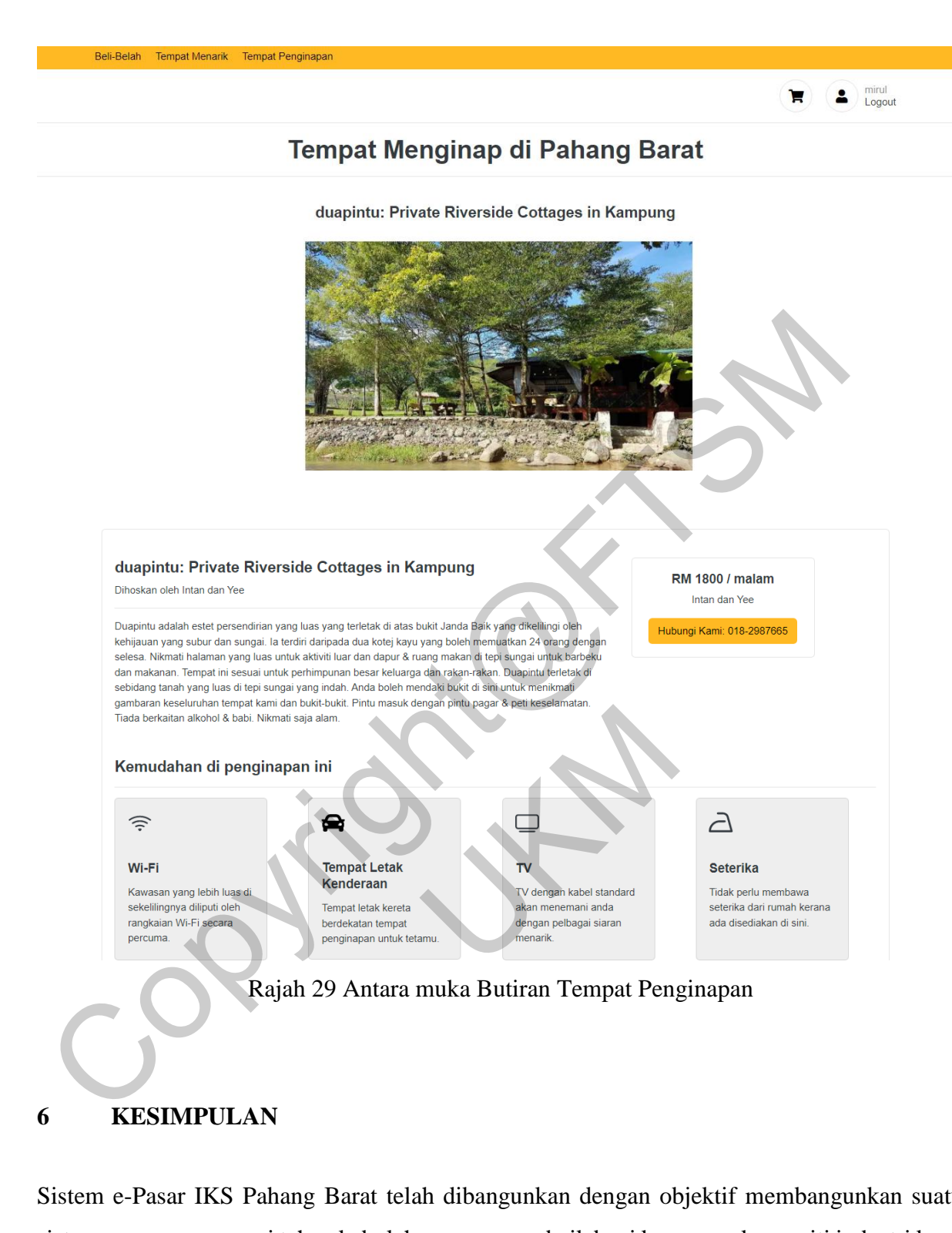

# **6 KESIMPULAN**

Sistem e-Pasar IKS Pahang Barat telah dibangunkan dengan objektif membangunkan suatu sistem yang mempunyai tahap kebolehgunaan yang baik bagi kegunaan komuniti industri kecil sederhana. Sistem e-Pasar IKS Pahang Barat juga dibangunkan untuk memastikan kesemua jualan atau produk tradisional Pahang Barat dan tempat menarik dan tempat penginapan di Pahang Barat sentiasa dikemaskini. Reka bentuk pangkalan data juga ditambah baik beberapa kali untuk mempertingkatkan kualiti sistem e-Pasar IKS Pahang Barat.

Kesimpulannya, objektif projek ini telah dicapai walaupun terdapat beberapa pembatasan pada sistem untuk mencapai kualiti yang dikehendaki. Penambahbaikan perlu dilakukan agar sistem ini menjadi lebih stabil dan pengguna menjadi lebih selesa dan yakin untuk menggunakan e-Pasar IKS Pahang Barat dengan lebih baik.

## **7 RUJUKAN**

- Fowler, M., & Highsmith, J. (2001). The agile manifesto. Software development, 9(8), 28- 35.ABAQUS/EXPLICIT. 2009. Version 6.5. Providence: ABAQUS Inc.
- Kosasi, Sandy. (2015). Perancangan Sistem E-Commerce Untuk Memperluas Pasar Produk Oleh-Oleh Khas Pontianak.
- Maier, M. W., Emery, D., & Hilliard, R. (2001). Software Architecture: Introducing Ieee Standard 1471. Computer, 34(4), 107-109.
- Pahang, K. 2020. Usaha Serius Bangunkan Daerah-Daerah Pahang Barat. Khabar Pahang. http://khabarpahang.blogspot.com/2020/12/usaha-serius-bangunkan-daerahdaerah.html. [11 December 2021]. Fowler, M., & Highsmith, J. (2001). The agile manifesto. Software development, 43. ABAQUS/EXPLICIT. 2009. Version 6.5. Providence: ABAQUS Inc.<br>
Sosasi, Sandy. (2015). Perancangan Sistem E-Commerce Untuk Memperluas Pasar P<br>
- SELDEC. Selangor Digital e-Supply Chain Program. 2021. (n.d.). https://seldec.my/. [November 24, 2021].

Hanis Batrisyia Binti Muhammad Zawawi (A175218) Nurhizam Safie Bin Mohd Satar Fakulti Teknologi & Sains Maklumat, Universiti Kebangsaan Malaysia 1. [11 December 2021].<br>
Ir Digital e-Supply Chain Program. 2021. (n.d.)<br>
24, 2021].<br>
Inti Muhammad Zawawi (A175218)<br>
in Mohd Satar<br>
& Sains Maklumat,<br>
saan Malaysia